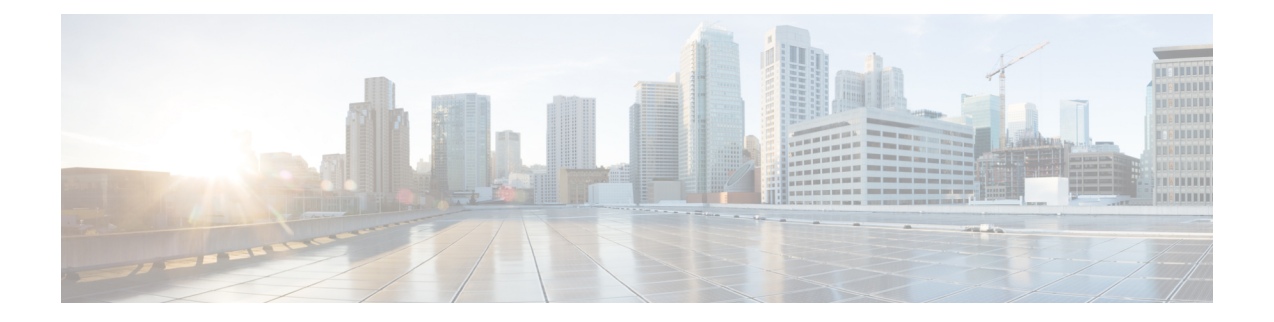

# エンドユーザー クレデンシャルの取得

この章で説明する内容は、次のとおりです。

- エンドユーザー クレデンシャルの取得の概要 (1 ページ)
- 認証に関するベスト プラクティス (2 ページ)
- 認証の計画 (3 ページ)
- 認証レルム (16 ページ)
- 認証シーケンス (42 ページ)
- 認証の失敗 (44 ページ)
- 資格情報 (52 ページ)
- 認証に関するトラブルシューティング (54 ページ)

# エンドユーザー クレデンシャルの取得の概要

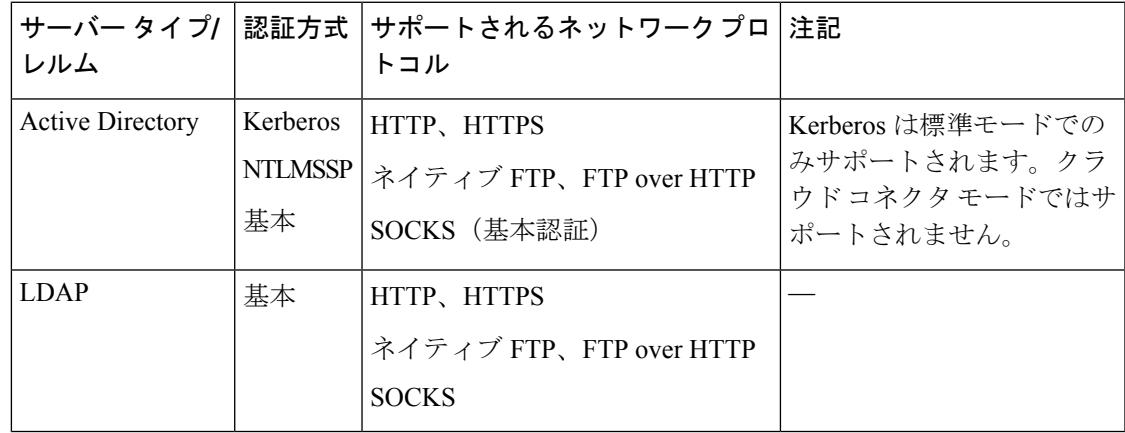

## 認証タスクの概要

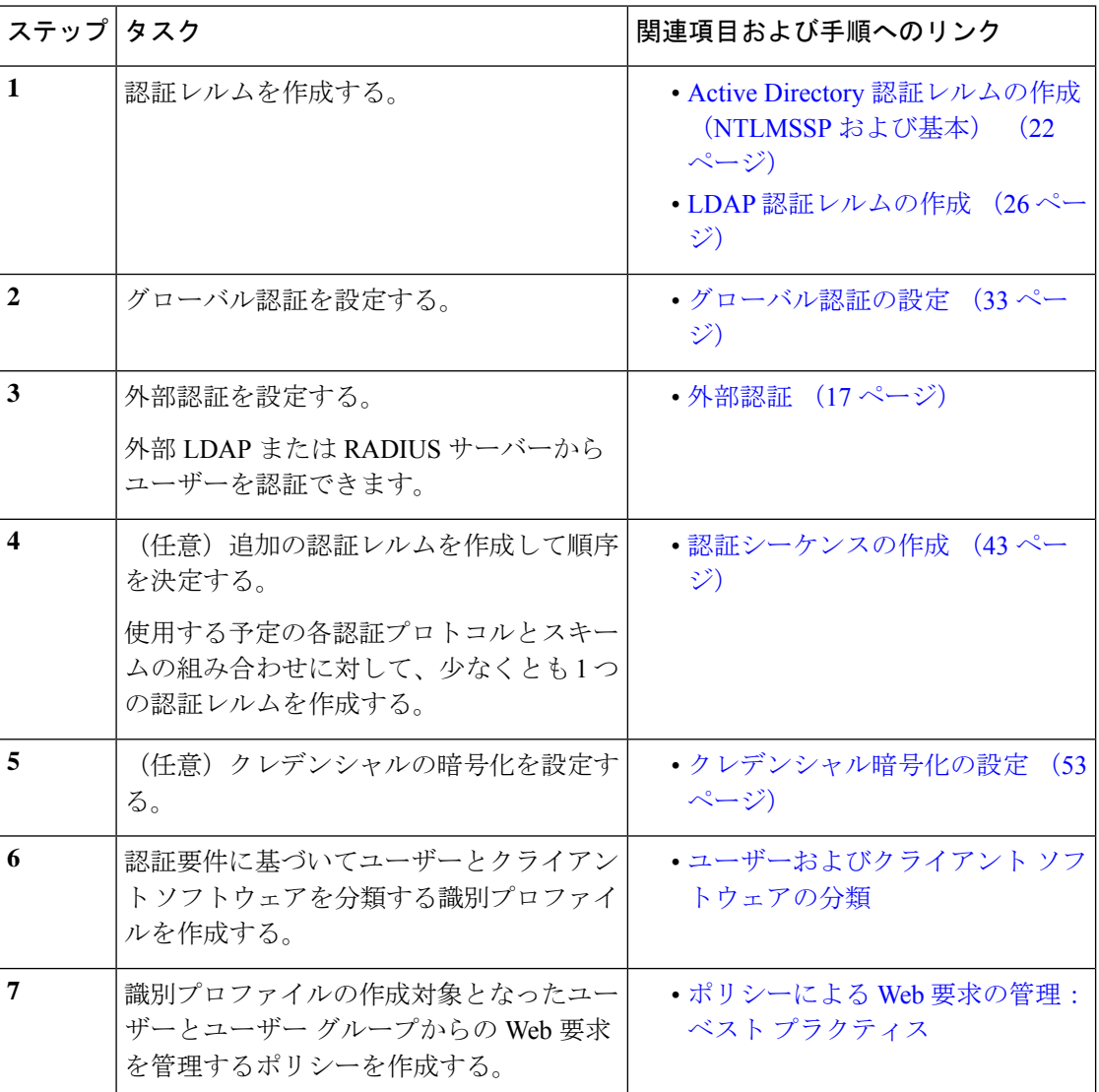

# 認証に関するベスト プラクティス

- できる限り少数の Active Directory レルムを作成します。多数の Active Directory レルムを 作成すると、認証で追加のメモリが必要になります。
- NTLMSSP を使用する場合は、Web セキュリティアプライアンス またはアップストリー ムプロキシサーバを使用してユーザを認証します(両方は使用できません)。(Web セ キュリティアプライアンス を推奨)
- Kerberos を使用する場合は、Web セキュリティアプライアンス を使用して認証します。
- 最適なパフォーマンスを得るには、1 つのレルムを使用して同じサブネット上のクライア ントを認証します。
- 一部のユーザー エージェントには、通常の動作に悪影響を及ぼすマシン クレデンシャル や認証失敗の問題があることが判明されています。これらのユーザーエージェントとの認 証をバイパスする必要があります。問題のあるユーザー エージェントの認証のバイパス (45 ページ) を参照してください。
- クライアントをアクティブに認証することは、リソースを大量に消費するタスクです。認 証サロゲートを使用すると、認証が完了した後、設定された期間(デフォルトは 3600 秒)、**[**グローバル認証(**Global Authentication**)**]** > **[**サロゲートタイムアウト(**Surrogate Timeout**)**]**で構成可能な認証されたユーザーを記憶することにより、認証パフォーマンス を向上させることができます。アクティブな認証イベントの数を制限するために、可能な 場合は常に IP サロゲートを使用する必要があります。

# 認証の計画

- Active Directory/Kerberos  $(4 \sim \rightarrow \sim)$
- Active Directory/基本 (5 ページ)
- Active Directory/NTLMSSP  $(6 \sim \rightarrow \sim)$
- LDAP/基本 (7 ページ)
- ユーザーの透過的識別 (7 ページ)

# **Active Directory/Kerberos**

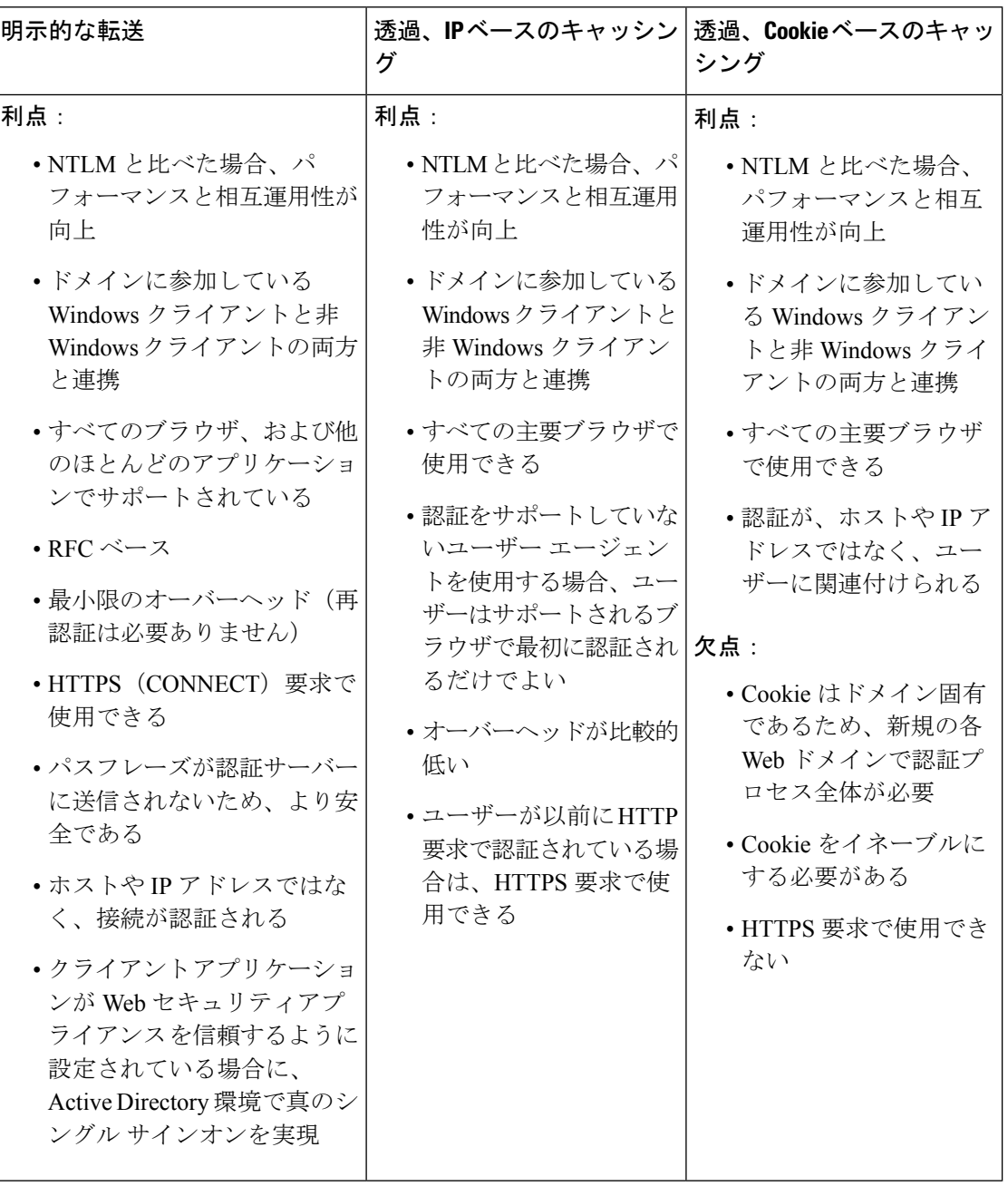

# **Active Directory/**基本

 $\mathbf I$ 

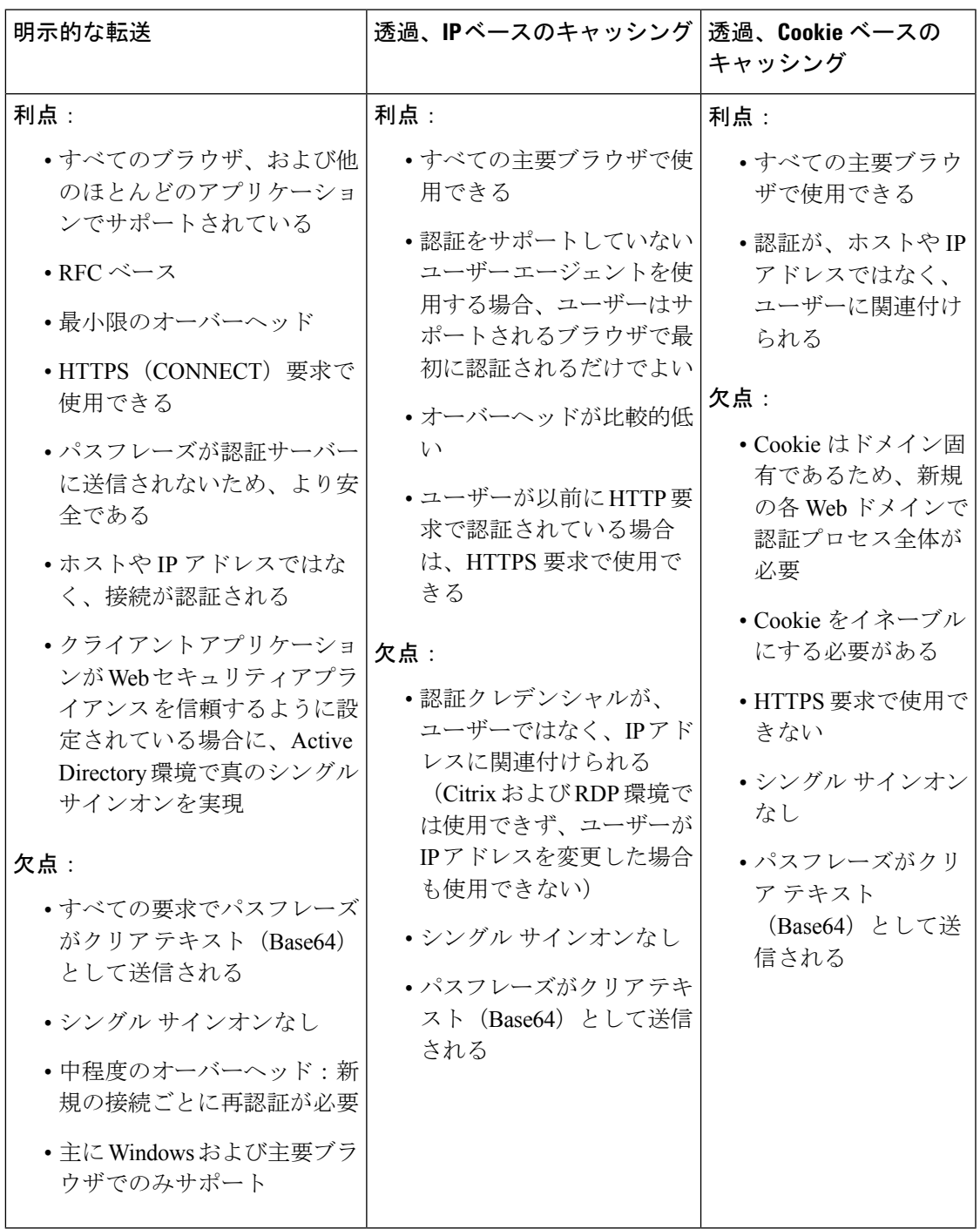

# **Active Directory/NTLMSSP**

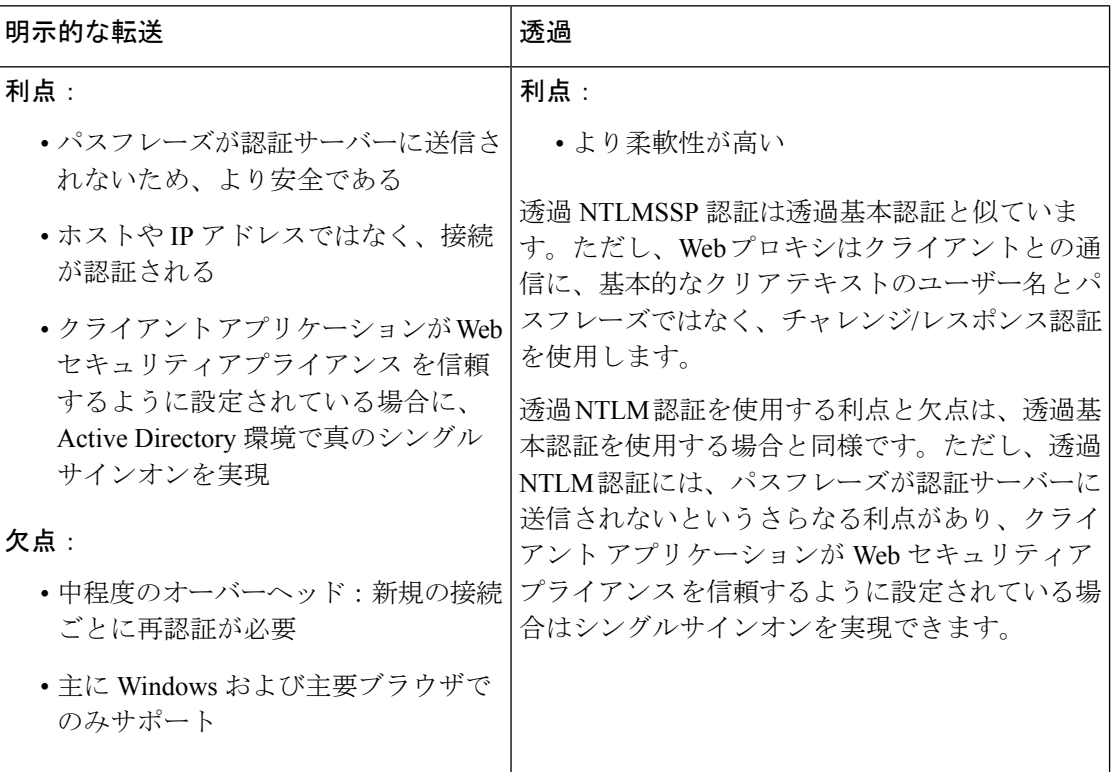

ı

# **LDAP/**基本

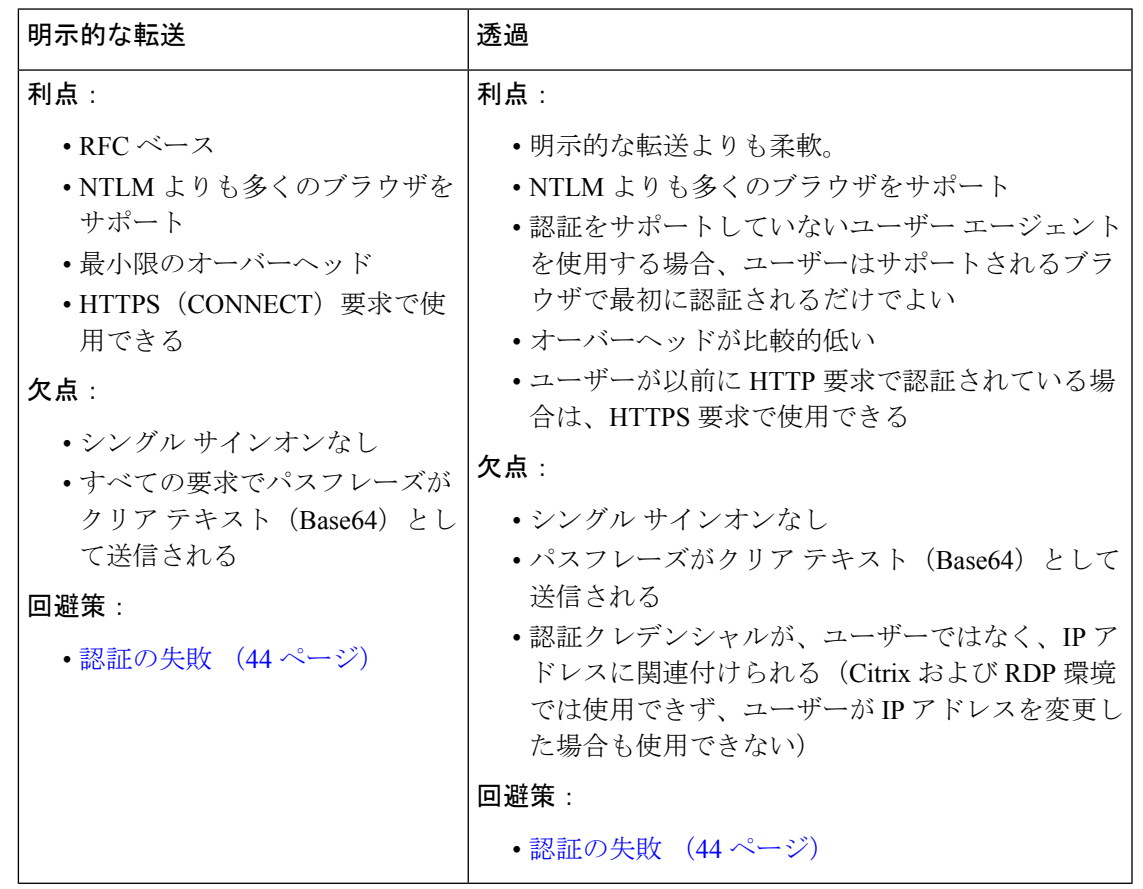

## ユーザーの透過的識別

従来、ユーザーの識別および認証では、ユーザーにユーザー名とパスフレーズの入力を求めて いました。ユーザーが入力したクレデンシャルは認証サーバーによって認証され、その後、 Webプロキシが、認証されたユーザー名に基づいてトランザクションに適切なポリシーを適用 します。

しかし、Web セキュリティアプライアンス は、ユーザを透過的に認証するように設定するこ とができます。つまり、エンドユーザにクレデンシャルを要求しません。透過的な識別では、 別の信頼できるソースによってユーザーが認証済みであると想定し、そのソースから取得した クレデンシャルを使用してユーザーを認証して、適切なポリシーを適用します。

ユーザーを透過的に識別して以下を実行する場合があります。

- ユーザーがネットワーク上のプロキシの存在を意識しないように、シングル サイン オン 環境を構築する。
- エンド ユーザーに認証プロンプトを表示できないクライアント アプリケーションからの トランザクションに、認証ベースのポリシーを適用する。

ユーザーの透過的識別は、Webプロキシがユーザー名を取得して識別プロファイルを割り当て る方法にのみ影響を与えます。ユーザー名を取得して識別プロファイルを割り当てた後、Web プロキシは、識別プロファイルの割り当て方法に関係なく、通常どおり他のすべてのポリシー を適用します。

透過認証が失敗した場合、トランザクションを処理する方法を設定できます。ユーザーにゲス ト アクセスを許可するか、またはユーザーに認証プロンプトを表示することができます。

透過的ユーザー ID の失敗によりエンド ユーザーに認証プロンプトが表示され、ユーザーが無 効なクレデンシャルにより認証に失敗した場合、ユーザーのゲストアクセスを許可するかどう かを選択できます。

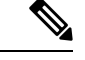

再認証をイネーブルにしたが、URL フィルタリングによってトランザクションがブロッ クされている場合、エンド ユーザー通知ページが表示され、別のユーザーとしてログイ ンするオプションが提供されます。ユーザーがリンクをクリックすると、認証を求める プロンプトが表示されます。詳細については、認証の失敗:異なるクレデンシャルによ る再認証の許可 (49 ページ)を参照してください。 (注)

### 透過的ユーザー識別について

透過的ユーザー識別は以下の方式で使用できます。

- [ISEによってユーザーを透過的に識別(Transparently identify users with ISE)]:Identity Services Engine(ISE)サービスまたは Passive Identity Connector(ISE-PIC)サービスがイ ネーブルの場合に使用可能 (「ネットワーク (Network) ] > [Identity Services Engine])。こ れらのトランザクションの場合、ユーザー名と関連するセキュリティ グループ タグは Identity Services Engine サーバーから取得されます。ISE-PIC を使用している場合は、ユー ザー名と関連する ISE セキュリティ グループが取得されます。ISE/ISE-PIC [サービスを統](b_WSA_UserGuide_14_01_chapter9.pdf#nameddest=unique_200) [合するためのタスクを](b_WSA_UserGuide_14_01_chapter9.pdf#nameddest=unique_200)参照してください。
- [ASA によってユーザーを透過的に識別(Transparently identify users with ASA)]:ユーザー は、Cisco適応型セキュリティアプライアンスから受信した現在のIPアドレス対ユーザー 名のマッピングによって識別されます(リモート ユーザーのみ)。このオプションは、 AnyConnectSecure Mobilityがイネーブルになっており、ASAと統合されている場合に使用 できます。ユーザ名は ASA から取得され、関連するディレクトリ グループは Web セキュ リティアプライアンス で指定された認証レルムまたはシーケンスから取得されます[。リ](b_WSA_UserGuide_14_01_chapter11.pdf#nameddest=unique_201) [モートユーザーを](b_WSA_UserGuide_14_01_chapter11.pdf#nameddest=unique_201)参照してください。
- [認証レルムによってユーザーを透過的に識別(Transparently identify users with authentication realms)]:このオプションは、1 つ以上の認証レルムが、以下のいずれかの認証サーバー を使用して透過的識別をサポートするように設定されている場合に使用できます。
	- Active Directory:NTLM または Kerberos 認証レルムを作成し、透過的ユーザー識別を イネーブルにします。また、Cisco Context Directory Agent などの Active Directory エー ジェントを個別に展開する必要があります。詳細については、Active Directoryによる 透過的ユーザー識別 (9 ページ)を参照してください。

• LDAP:eDirectoryとして設定したLDAP認証レルムを作成し、透過的ユーザー識別を イネーブルにします。詳細については、LDAP による透過的ユーザー識別 (10 ペー ジ)を参照してください。

AsyncOS for Web は eDirectory または Active Directory エージェントと定期的に通信して、認証 されたユーザー名と現在の IP アドレスを照合するマッピングを保守します。

#### **Active Directory** による透過的ユーザー識別

Active Directory は、Web セキュリティアプライアンス などの他のシステムから簡単に照会で きる形式でユーザ ログイン情報を記録しません。Cisco Context Directory Agent (CDA) などの Active Directory エージェントは、認証済みユーザーの情報を Active Directory セキュリティ イ ベント ログで照会する必要があります。

AsyncOS for Web は Active Directory エージェントと通信して、IP アドレス対ユーザー名のマッ ピングのローカル コピーを保守します。AsyncOS for Web は IP アドレスをユーザー名に関連 付ける必要がある場合、最初にマッピングのローカルコピーをチェックします。一致が見つか らない場合、Active Directory エージェントに照会して一致するものを見つけます。

Active Directoryエージェントのインストールと設定については、以下の「Webセキュリティア プライアンス に情報を提供する Active Directory エージェントの設定」を参照してください。

Active Directory を使用してユーザーを透過的に識別する場合は、以下を考慮してください。

- Active Directoryによる透過的ユーザー識別は、NTLMまたはKerberos認証スキームでのみ 機能します。Active Directory インスタンスに対応する LDAP 認証レルムでは使用できませ  $\lambda$
- 透過的ユーザー ID は Active Directory エージェントがサポートする Active Directory のバー ジョンで動作します。
- 高可用性を実現するために、別のマシンにActive Directoryエージェントの2番目のインス タンスをインストールできます。その場合、各 Active Directory エージェントは、他方の エージェントとは別個に、独自の IP アドレス対ユーザー名 マッピングを保持します。 AsyncOS for Web は、プライマリ エージェントに対する ping の試行が 3 回失敗した後に バックアップとして Active Directory エージェントを使用します。
- Active Directory エージェントは、Web セキュリティアプライアンス と通信する際にオン デマンド モードを使用します。
- Active Directory エージェントは、Web セキュリティアプライアンス にユーザのログアウ ト情報をプッシュします。ただし、ユーザーのログアウト情報がActive Directoryセキュリ ティ ログに記録されないことがあります。これは、クライアント マシンがクラッシュし たり、ユーザーがログアウトせずにマシンをシャットダウンした場合に発生します。ユー ザーのログアウト情報がセキュリティログにないと、ActiveDirectoryエージェントは、IP アドレスがそのユーザーに割り当てられていないことをアプライアンスに通知できませ ん。これを回避するために、ActiveDirectoryエージェントからのアップデートがない場合 に AsyncOS が IP アドレス対ユーザーのマッピングをキャッシュしておく時間の長さを定

義できます。詳細については、CLI を使用した透過的ユーザー識別の詳細設定 (12 ペー ジ)を参照してください。

- Active Directory エージェントは、ユーザー名の一意性を確保するために、特定の IP アド レスからログインする各ユーザーの sAMAccountName を記録します。
- クライアント マシンが Active Directory サーバに提供するクライアントの IP アドレスと Web セキュリティアプライアンス は同一である必要があります。
- AsyncOS for Web はユーザーが属する上位の親グループだけを検索します。ネストされた グループは検索しません。

#### **Web** セキュリティアプライアンス に情報を提供する **Active Directory** エージェントの設定

AsyncOS for Web OS は、Active Directory から直接クライアントの IP アドレスを取得できない ので、Active Directory エージェントから IP アドレス対ユーザー名のマッピング情報を取得す る必要があります。

Web セキュリティアプライアンス にアクセスでき、表示されるすべての Windows ドメイン コ ントローラと通信できるネットワーク上のマシンに、Active Directory エージェントをインス トールします。最高のパフォーマンスを実現するために、このエージェントは Web セキュリ ティアプライアンス に物理的にできるだけ近いところに配置する必要があります。小規模な ネットワーク環境では、Active Directoryサーバーに直接Active Directoryエージェントをインス トールすることもできます。

(注)

Web セキュリティアプライアンス との通信に使用される Active Directory エージェントの インスタンスは、シスコの適応型セキュリティアプライアンスやその他の Web セキュリ ティアプライアンス など、他のアプライアンスもサポートできます。

#### **Cisco Context Directory Agent** の取得、インストール、および設定

Cisco Context Directory Agent のダウンロード、インストール、および設定に関する詳細につい ては、[http://www.cisco.com/en/US/docs/security/ibf/cda\\_10/Install\\_Config\\_guide/cda10.html](http://www.cisco.com/en/US/docs/security/ibf/cda_10/Install_Config_guide/cda10.html) を参照 してください。

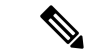

Web セキュリティアプライアンス と Active Directory エージェントは、RADIUS プロトコ ルを使用して相互に通信します。アプライアンスとエージェントは、ユーザーのパスフ レーズを難読化するために同じ共有秘密キーを使用して設定する必要があります。その 他のユーザー属性は難読化されません。 (注)

#### **LDAP** による透過的ユーザー識別

AsyncOS for Web は、Lightweight Directory Access Protocol(LDAP)レルムとして設定されてい る eDirectory サーバーと通信し、IP アドレス対ユーザー名のマッピングを保守できます。

eDirectory クライアントを介してログインする場合、ユーザーは eDirectory サーバーに対して 認証されます。認証に成功すると、ログインしたユーザーの属性(NetworkAddress)としてク ライアントの IP アドレスが eDirectory サーバーに記録されます。

LDAP(eDirectory)を使用してユーザーを透過的に識別する場合は、以下を考慮してくださ い。

- eDirectory クライアントを各クライアント ワークステーションにインストールし、エンド ユーザーがそれを使用して eDirectory サーバーによる認証を受けるようにする必要があり ます。
- eDirectory クライアントのログインで使用する LDAP ツリーは、認証レルムに設定されて いる LDAP ツリーと同一である必要があります。
- eDirectory クライアントが複数の LDAP ツリーを使用する場合は、ツリーごとに認証レル ムを作成し、各 LDAP 認証レルムを使用する認証シーケンスを作成します。
- eDirectory として LDAP 認証レルムを設定する場合は、クエリー クレデンシャルのバイン ド DN を指定する必要があります。
- eDirectory サーバーは、ユーザーのログイン時にユーザー オブジェクトの NetworkAddress 属性を更新するように設定する必要があります。
- AsyncOS for Web はユーザーが属する上位の親グループだけを検索します。ネストされた グループは検索しません。
- eDirectory ユーザーの NetworkAddress 属性を使用して、ユーザーの最新のログイン IP アド レスを特定できます。

### 透過的ユーザー識別のルールとガイドライン

任意の認証サーバーで透過的ユーザー ID を使用する場合は、以下のルールとガイドラインを 考慮してください。

- DHCP を使用してクライアント マシンに IP アドレスを割り当てる場合は、Web セキュリ ティアプライアンス 上の IP アドレス対ユーザ名のマッピングが DHCP リースよりも頻繁 に更新されるようにします。tuiconfig CLI コマンドを使用して、マッピングの更新間隔 を更新します。詳細については、CLIを使用した透過的ユーザー識別の詳細設定(12ペー ジ)を参照してください。
- IP アドレス対ユーザ名のマッピングが Web セキュリティアプライアンス 上で更新される 前に、ユーザがマシンからログアウトし、別のユーザが同じマシンにログインした場合、 Web プロキシは前のユーザをクライアントとして記録します。
- 透過的ユーザー識別に失敗した場合に Web プロキシがトランザクションを処理する方法 を設定できます。ユーザーにゲストアクセスを許可するか、または認証プロンプトをエン ド ユーザーに強制的に表示することができます。
- 透過的ユーザー ID の失敗によりユーザーに認証プロンプトが表示され、ユーザーが無効 なクレデンシャルにより認証に失敗した場合、ユーザーのゲストアクセスを許可するかど うかを選択できます。
- 割り当てられた識別プロファイルが、ユーザーが存在する複数のレルムを含む認証シーケ ンスを使用している場合、AsyncOSforWebはシーケンスで示される順序でレルムからユー ザー グループを取得します。
- ユーザーを透過的に識別するように識別プロファイルを設定する場合、認証サロゲートは IPアドレスでなければなりません。別のサロゲートタイプを選択することはできません。
- ユーザーの詳細なトランザクションを表示すると、透過的に識別されたユーザーが [Web トラッキング (Web Tracking) 1ページに表示されます。
- %mおよびx-auth-mechanismカスタムフィールドを使用して、透過的に識別されたユーザー をアクセスログとWC3ログに記録することができます。SSO TUIのログエントリは、ユー ザー名が、透過的ユーザー識別により認証されたユーザー名をクライアント IP アドレス と照合することによって取得されたことを示しています。(同様に、sso\_asaの値は、ユー ザーがリモート ユーザーであり、ユーザー名が AnyConnect Secure Mobility を使用して Cisco ASA から取得されたことを示しています)。

### 透過的ユーザー識別の設定

透過的なユーザーの識別と認証の設定については、エンドユーザークレデンシャルの取得(1 ページ)に詳しく記載されています。基本的な手順は以下のとおりです。

- 認証レルムを作成して、順序付けます。
- 識別プロファイルを作成し、ユーザーおよびクライアント ソフトウェアを分類します。
- 識別されたユーザーとユーザー グループからの Web 要求を管理するポリシーを作成しま す。

### **CLI** を使用した透過的ユーザー識別の詳細設定

AsyncOS for Web は以下の TUI 関連の CLI コマンドを備えています。

- **tuiconfig**:透過的ユーザー識別に関連する詳細設定を設定します。バッチ モードを使用 して、複数のパラメータを同時に設定できます。
	- **Configure mapping timeout for Active Directory agent**:AD エージェントからのアッ プデートがない場合に、ADエージェントによって取得されたIPアドレスに対して、 IP アドレス対ユーザーのマッピングをキャッシュしておく時間の長さ(分単位)。
	- **Configure proxy cache timeout for Active Directory agent**:プロキシ固有の IP アド レス対ユーザーのマッピングをキャッシュしておく時間の長さ(秒単位)。有効な値 は 5~1200 秒です。デフォルト値および推奨値は 120 秒です。より低い値を指定する と、プロキシのパフォーマンスに悪影響を及ぼします。
	- **Configure mapping timeout for Novell eDirectory**:サーバーからのアップデートが ない場合に、eDirectory サーバーから取得された IP アドレスに対して、IP アドレス対 ユーザーのマッピングをキャッシュしておく時間の長さ(秒単位)。
	- **Configure query wait time for Active Directory agent**:Active Directory エージェン トからの応答を待機する時間の長さ(秒単位)。クエリーに要する時間がこのタイム

アウト値を上回った場合、透過的ユーザー識別は失敗したと見なされます。これによ り、エンド ユーザーが体験する認証遅延が限定されます。

• **Configure query wait time for Novell eDirectory**:eDirectory サーバーからの応答を 待機する時間の長さ(秒単位)。クエリーに要する時間がこのタイムアウト値を上 回った場合、透過的ユーザー識別は失敗したと見なされます。これにより、エンド ユーザーが体験する認証遅延が限定されます。

Active Directory の設定は、透過的ユーザー識別に AD エージェントを使用するすべての AD レ ルムに適用されます。eDirectory の設定は、透過的ユーザー識別に eDirectory を使用するすべ ての LDAP レルムに適用されます。

いずれかのパラメータの検証に失敗した場合は、どの値も変更されません。

- **tuistatus**:このコマンドには、以下のような AD 関連のサブコマンドがあります。
	- **adagentstatus**:すべての AD エージェントの現在のステータス、および Windows ド メイン コントローラとの接続に関する情報を表示します。
	- **listlocalmappings**:Web セキュリティアプライアンス に保存されているすべての IP アドレス対ユーザー名のマッピングを、AD エージェントによって取得された順序で 一覧表示します。このコマンドは、エージェントに保存されているエントリや、現在 クエリーが進行中のマッピングを一覧表示しません。

### シングル サインオンの設定

透過的にクレデンシャルを取得することにより、シングルサインオン環境を実現できます。透 過的ユーザー識別は認証レルムの設定項目の 1 つです。

Internet Explorer の場合は、リダイレクト ホスト名として、完全修飾ドメイン名ではなく、 (ドットを含まない)短縮形のホスト名またはNetBIOS名を必ず使用してください。または、 Internet Explorer の [ローカル イントラネット] ゾーンにアプライアンスのホスト名を追加する ことができます([ツール] > [インターネット オプション] > [セキュリティ] タブ)。ただし、 この操作をすべてのクライアントで実行する必要があります。これに関する詳細については、 『How do I properly set up NTLM withSSO (credentials sent [transparently\)?](http://www.cisco.com/c/en/us/support/docs/security/web-security-appliance/117934-technote-csc-00.html)』を参照してください。

Firefox およびその他の Microsoft 以外のブラウザでは、パラメータ

**network.negotiate-auth.delegation-uris**、**network.negotiate-auth.trusted-uris**、

**network.automatic-ntlm-auth.trusted-uris** を透過モードのリダイレクト ホスト名に設定する必 要があります。『Firefox is not sending [authentication](http://www.cisco.com/c/en/us/support/docs/security/web-security-appliance/118027-config-wsa-00.html) credentials transparently (SSO)』も参照して ください。こ[の記事](http://www.toptip.ca/2010/03/change-secret-configuration-parameters.html)には、Firefox パラメータの変更に関する一般情報が記載されています。

リダイレクト ホスト名については、グローバル認証の設定 (33 ページ)、または CLI コマン ド sethostname を参照してください。

# ハイ アベイラビリティ展開で **Kerberos** 認証を行うための **Windows Active Directory** におけるサービス アカウントの作成

Kerberos認証でハイアベイラビリティに関する問題が発生している場合は、この手順を使用し ます。ハイ アベイラビリティ展開で Kerberos 認証を使用するときに問題が発生する場所のシ ナリオは次のとおりです。

- ハイ アベイラビリティのホスト名の servicePrincipalName は、Active Directory 内の複数の コンピュータ アカウントに追加されます。
- Kerberos 認証は servicePrincipalName が Active Directory の 1 つのコンピュータ アカウント に追加されている場合に機能します。異なるアプライアンスノードでは、ケルベロスサー ビスチケットの復号化に異なる暗号化文字列が使用されるため、プライマリノードが変更 されると高可用性に影響を及ぼす可能性があります。

#### 始める前に

- ハイ アベイラビリティで Kerberos 認証に使用するユーザー名を選択します。この目的の ためだけに使用する新しいユーザー名を作成することをお勧めします。
- 既存のユーザー名を使用する場合には、次の設定を行います。
	- ユーザー名にパスワードがない場合は、パスワードを設定します。
	- ユーザー アカウントのプロパティ ダイアログボックス([Active Directory ユーザーと コンピュータ(Active Directory users and computers)])で、次のことを行います。

[ユーザーは次回のログオン時にパスワード変更が必要(User must change password at next logon) ] チェック ボックスがオフになっていることを確認します。

[パスワードを無期限にする(Password Never Expires)] チェックボックスをオンにし ます。

- ステップ **1** [Active Directory ユーザーとコンピュータ(Active Directory users and computers)] で新しいユーザー名を作 成します。
	- パスワードを指定します。
	- [ユーザーは次回のログオン時にパスワード変更が必要(Usermust change password at next logon)]チェッ クボックスをオフにします。
	- [パスワードを無期限にする(Password Never Expires)] チェックボックスをオンにします。
- ステップ **2** ハイ アベイラビリティのホスト名の SPN が、作成または選択した Active Directory ユーザー オブジェクト に関連付けられているかどうかを確認します。SPN には、http/ のプレフィックスが付けられ、その後にア プライアンスのハイアベイラビリティのホスト名が付けられます。クライアントが、ホスト名を解決でき ることを確認します。

**1.** Windows の setspn -q コマンドを使用して、既存の関連付けをクエリーします。

例:setspn -q http/highavail.com

この例では、highavail.com は、アプライアンスのハイ アベイラビリティのホスト名です。

**2.** クエリの結果に応じて、SPN を削除するか、追加します。

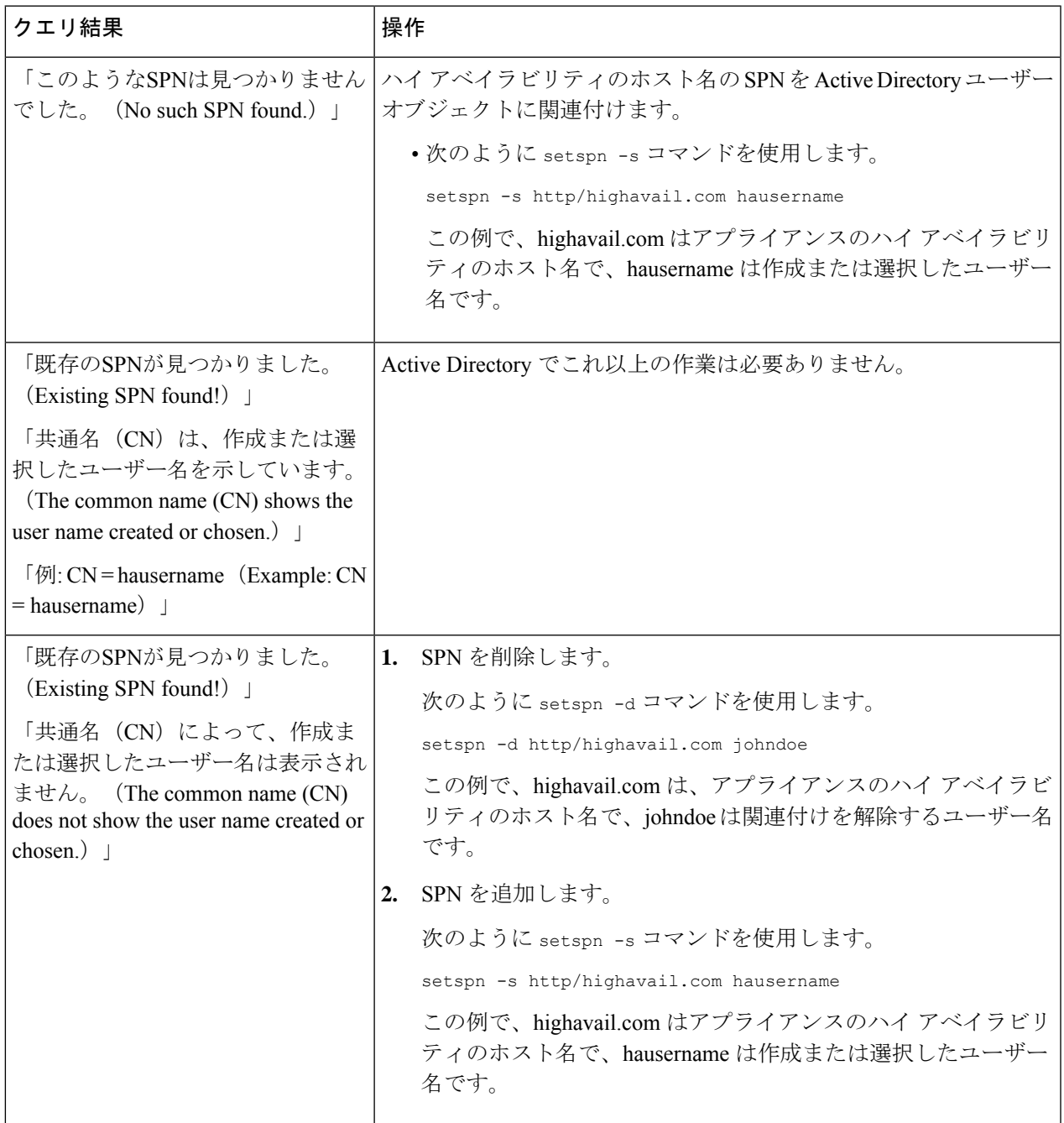

関連する Active Directory レルムで keytab 認証が有効になっていることを確認します。Kerberos 認 証方式の Active Directory レルムの作成 (18 ページ)を参照してください。レルムがすでに作成 されている場合は、レルムを編集し、keytab 認証を有効にします。 (注)

# 認証レルム

認証レルムによって、認証サーバーに接続するために必要な詳細情報を定義し、クライアント と通信するときに使用する認証方式を指定します。AsyncOSは複数の認証レルムをサポートし ています。レルムを認証シーケンスにグループ化することにより、認証要件が異なるユーザー を同じポリシーで管理することができます。

#### 認証フェールオーバー

現在のレルム設定では、プライマリ AD または LDAP が 1 つ、バックアップサーバーが 2 つあ ります。最初のプライマリサーバーに到達できない場合、クエリーは最初のバックアップサー バーに到達します。最初のバックアップサーバーにも到達できない場合、クエリーは2番目の サーバーに到達します。

#### 表 **<sup>1</sup> : IPFW** ルールを使用したフェールオーバー時間

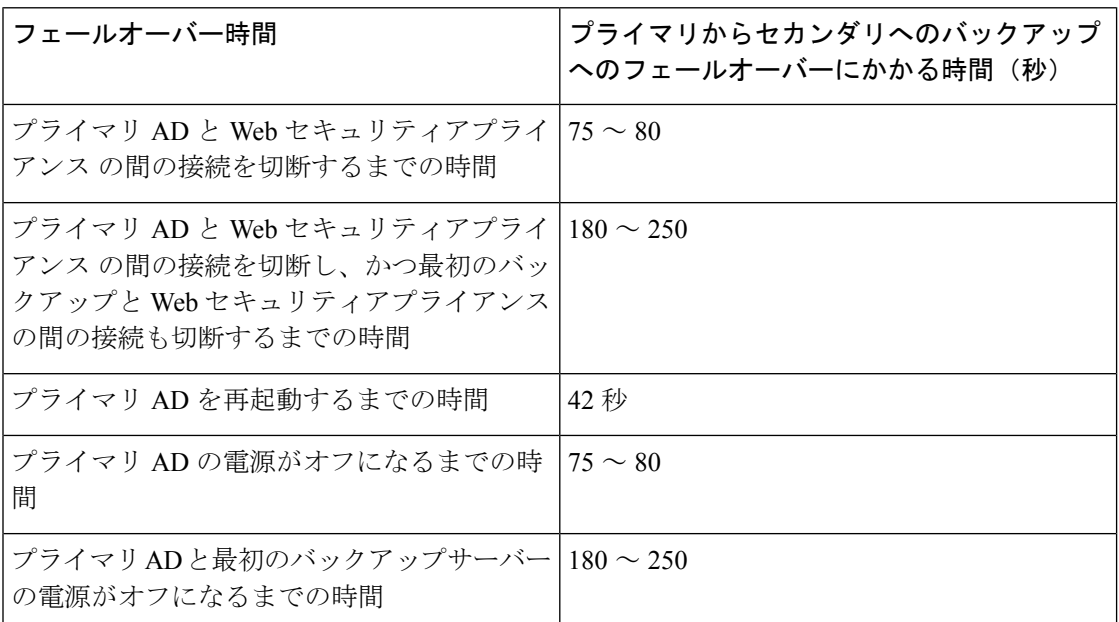

複数のサーバーがダウンしている場合は、動作しているドメインコントローラが見つかるま で、Web セキュリティアプライアンス で接続の確立を再試行します。

- 外部認証 (17 ページ)
- Kerberos 認証方式の Active Directory レルムの作成 (18 ページ)
- Active Directory 認証レルムの作成(NTLMSSP および基本) (22 ページ)
- LDAP 認証レルムの作成 (26 ページ)
- 認証レルムの削除について (32 ページ)
- グローバル認証の設定 (33 ページ)

#### 関連項目

- 認証シーケンス (42 ページ)
- RADIUS [ユーザー認証](b_WSA_UserGuide_14_01_chapter26.pdf#nameddest=unique_212)

# 外部認証

外部 LDAP または RADIUS サーバーからユーザーを認証できます。

## **LDAP** サーバーによる外部認証の設定

#### 始める前に

LDAP 認証レルムを作成し、それに 1 つ以上の外部認証クエリーを設定します。LDAP 認証レ ルムの作成 (26 ページ)。

ステップ **1** アプライアンスで外部認証を有効にします。

- a) [システム管理 (System Administration) ]>[ユーザー (Users) ] に移動します。
- b) [外部認証(External Authentication)] セクションで [有効(Enable)] をオンにします。
- c) 以下のオプションを設定します。

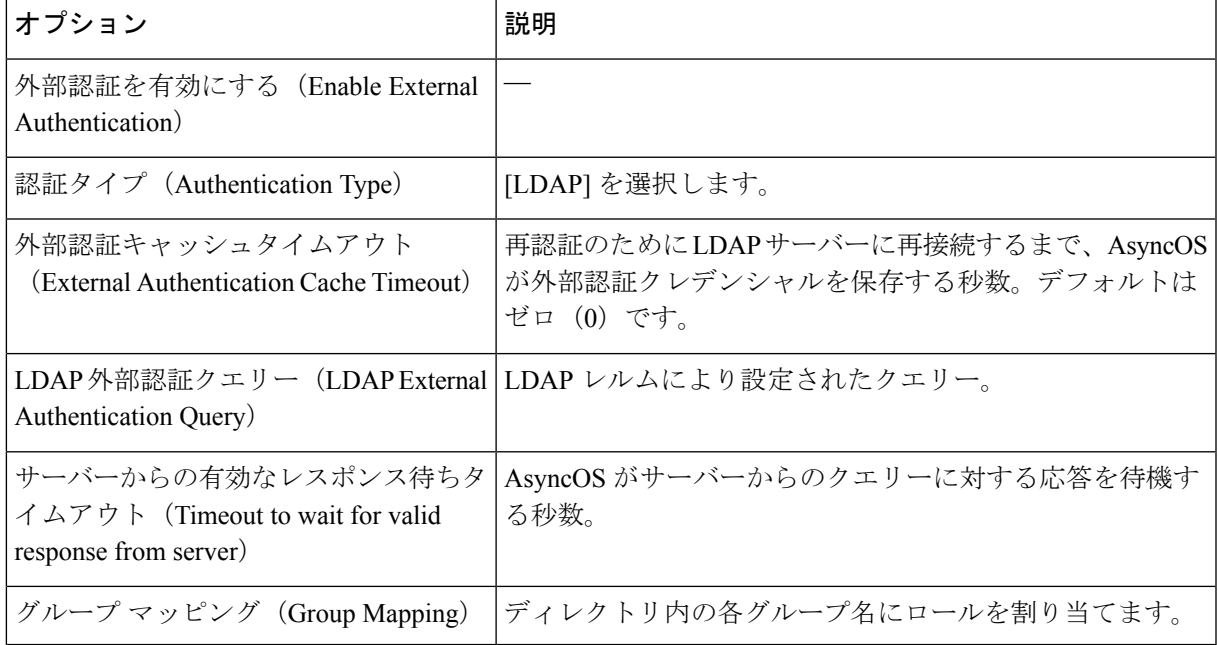

ステップ **2** 変更を送信し、保存します。

### **RADIUS** 外部認証のイネーブル化

RADIUS [を使用した外部認証の有効化](b_WSA_UserGuide_14_01_chapter26.pdf#nameddest=unique_215) を参照してください。

# **Kerberos** 認証方式の **Active Directory** レルムの作成

#### 始める前に

- アプライアンスが(クラウドコネクタモードではなく)標準モードで設定されていること を確認します。
- 高可用性を設定する場合、手順 **9** で指定した [ケルベロス高可用性(Kerberos High Availability)] セクションの [キータブ認証を使用する(Use keytab authentication)] チェッ クボックスもオンにしてください。

アプライアンスが、ロードバランサなどの HTTP/HTTPS トラフィック分散デバイスの背 後にある場合は、Active Directory 内のトラフィック分散デバイスの SPN をユーザーアカ ウントに関連付けて、[ケルベロス高可用性(Kerberos High Availability)] セクションでそ のユーザーアカウントのログイン情報を入力する必要があります。ネットワークトポロジ で、トラフィックをリダイレクトする最初のデバイスのSPNを追加する必要があります。 たとえば、クライアントデバイスの送信ネットワークトラフィックがトラフィックマネー ジャ、ロードバランサ、および Web セキュリティアプライアンス を通過する場合、トラ フィックマネージャの SPN を Active Directory のユーザーアカウントに追加し、このセク ションでユーザークレデンシャルを入力する必要があります。これは、トラフィック マ ネージャがクライアントデバイスのトラフィックを検出する最初のデバイスであるためで す。

- Active Directory サーバーを準備します。
	- 次のサーバーのいずれかに Active Directory をインストールします。Windows Server 2003、2008、2008R2、2012、2016(coeus 11.8、12.0、12.5、14.0、14.5)、または2019 (coeus 14.5 のみ)。
	- Active Directory サーバーでユーザーを作成します。
		- ドメイン管理者グループまたはアカウント オペレータ グループのメンバーであ るユーザーを Active Directory サーバー上に作成します。

または

- 次の権限を持つユーザー名を作成します。
	- Active Directory でのパスワード リセット権限
	- servicePrincipalName への検証済み書き込み
	- アカウント制限事項の書き込み
- dNShost 名の書き込み
- servicePrincipalName の書き込み

以上は、アプライアンスをドメインに参加させてアプライアンスが完全機能 していることを確認するために、ユーザー名に必要な最小限のActiveDirectory 権限です。

- クラインアントをドメインに参加させます。サポートされるクライアントは、Windows XP、Windows 10、Mac OS 10.5+ です。
- Windows Resource Kit の kerbtray ツールを使用して、クライアントの Kerberos チケッ トを確認します (<http://www.microsoft.com/en-us/download/details.aspx?id=17657>)。
- Mac クライアントでは、[メイン メニュー(Main Menu)] > [Keychain Access] で、 Ticket Viewer アプリケーションを使用して Kerberos チケットを確認できます。
- 認証元となる Active Directory ドメインに Web セキュリティアプライアンス を参加させる ために必要な権限とドメイン情報を取得済みであることを確認します。
- Web セキュリティアプライアンス の現在の時刻と Active Directory サーバの現在時刻を比 較して、その差が Active Directory サーバの [コンピュータ クロック同期の最大許容時間 (Maximum tolerance for computer clock synchronization) ]オプションで指定されている時間 を超えていないことを確認します。
- Web セキュリティアプライアンス がセキュリティ管理アプライアンスで管理されている 場合は、異なるWebセキュリティアプライアンス上の同名の認証レルムのプロパティが、 各アプライアンスで定義されているプロパティと同一になるように設定しておきます。
- Web セキュリティアプライアンス の設定:
	- 明示的モードでは、Web セキュリティアプライアンス のホスト名(sethostname CLI コマンド)をブラウザで設定されているプロキシ名と同じにする必要があります。
	- 透過モードでは、Web セキュリティアプライアンス のホスト名をリダイレクトホス ト名と同じにする必要があります(グローバル認証の設定 (33 ページ)を参照)。 さらに、Kerberos レルムを作成する前に、Web セキュリティアプライアンス のホス ト名とリダイレクトホスト名を設定する必要があります。
- 新しいレルムを確定すると、レルムの認証プロトコルを変更できなくなるので注意してく ださい。
- •シングルサインオン (SSO) をクライアントブラウザで設定する必要があります(シング ル サインオンの設定 (13 ページ) を参照)。
- ログの使用を簡素化するため、%mのカスタムフィールドのパラメータを使用してアクセ ス ログをカスタマイズします。アクセス [ログのカスタマイズ](b_WSA_UserGuide_14_01_chapter23.pdf#nameddest=unique_154)を参照してください。
- ステップ1 Cisco Web セキュリティアプライアンス の Web インターフェイスで、[ネットワーク (Network)] > [認 証(Authentication)] を選択します。
- ステップ2 [レルムを追加 (Add Realm) ] をクリックします。
- ステップ **3** 英数字とスペース文字だけを使用して、認証レルムに一意の名前を割り当てます。
- ステップ **4** [認証プロトコル(Authentication Protocol)] フィールドで [Active Directory] を選択します。
- ステップ **5** Active Directory サーバーの完全修飾ドメイン名または IP アドレスを 3 つまで入力します。

例:ntlm.example.com

IP アドレスが必要なのは、アプライアンスで設定されている DNS サーバーが Active Directory サーバー のホスト名を解決できない場合だけです。

レルムに複数の認証サーバーを設定した場合、アプライアンスは、そのレルム内のトランザクションの 認証に失敗するまでに最大 3 つの認証サーバーで認証を試みます。

- ステップ **6** アプライアンスをドメインに参加させます。
	- a) Active Directory アカウントを設定します。

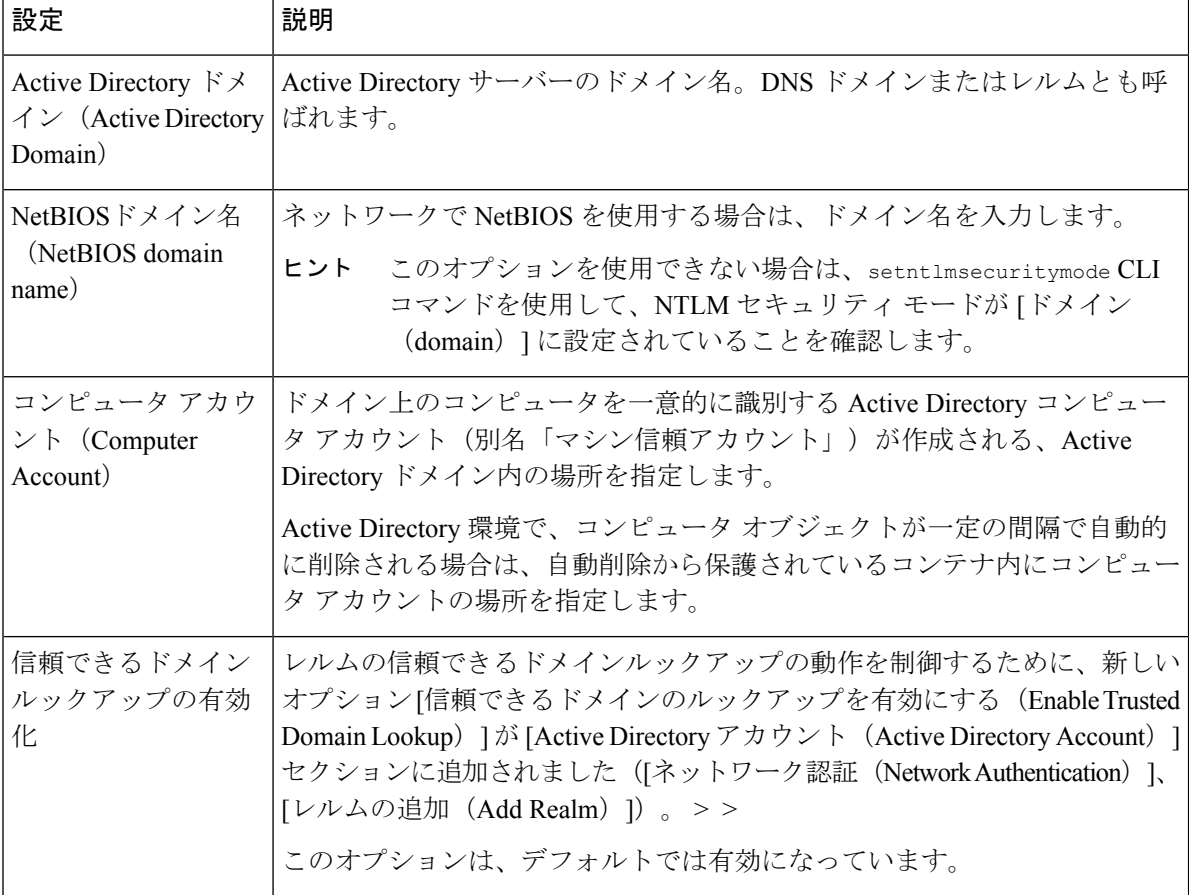

b) [ドメインに参加 (Join Domain)] をクリックします。

- すでに参加しているドメインに参加しようとすると(同じクレデンシャルを使用している 場合でも)、Active Directory が新しいキーセットをこの Web セキュリティアプライアンス を含むすべてのクライアントに送信するため、既存の接続は閉じます。影響を受けるクラ イアントは、ログオフしてから再度ログインする必要があります。 (注)
- AWS に展開された Web セキュリティアプライアンス のホスト名は一意である必要があり ます。一意のホスト名を作成するには、ホスト名の最初の文字列を変更する必要がありま す。 (注)

たとえば、「mgmt」が最初の文字列としてホスト名に追加されている場合、 「mgmt<*wsa\_hostname*>」として変更できます。

- c) Active Directory 上のアカウントにログイン クレデンシャル(ユーザー名およびパスフレーズ)を指 定し、[アカウントの作成(Create Account)] をクリックします。
- ステップ1 (任意)透過的ユーザー識別を設定します。

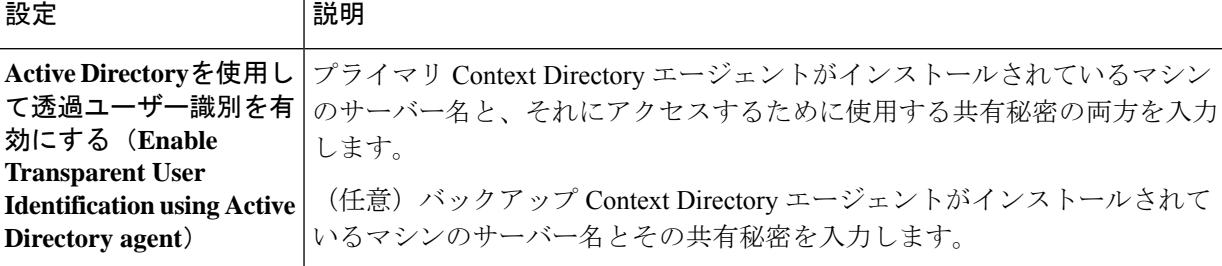

ステップ **8** ネットワーク セキュリティを設定します。

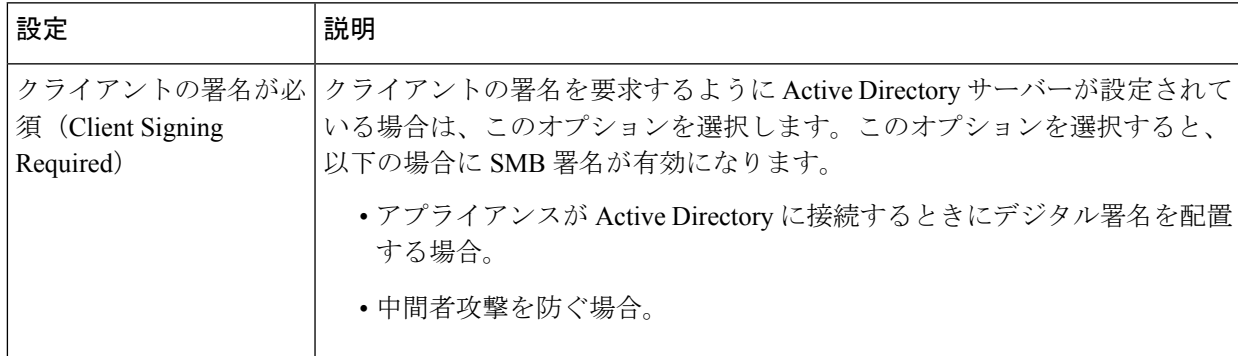

- ステップ9 ハイアベイラビリティを使用する場合は、[Kerberosハイアベイラビリティ (Kerberos High Availability) 1 セクションで[キータブ認証を使用する(Use keytab authentication)]チェックボックスをオンにします。
	- a) [ユーザー名 (Username) ] と [パスワード (Password) ] を入力します。

ハイ アベイラビリティ クラスタの IP アドレスまたはホスト名に対応する SPN に関連付けられてい る Active Directory ユーザーの名前を入力します。ユーザー名にドメイン名を含めないでください(た とえば、'DOMAIN\johndoe' や 'johndoe@domain' ではなく、「johndoe」と入力します)。ハイ アベイ ラビリティ展開の認証に使用されるサービス アカウントの作成に関する情報については、ハイ アベ イラビリティ展開で Kerberos 認証を行うための Windows Active Directory におけるサービス アカウン トの作成 (14 ページ)を参照してください。

- b) ハイ アベイラビリティ クラスタ内のすべてのアプライアンスについて、この手順を繰り返します。
	- アプライアンスが、ロード バランサなどの HTTP/HTTPS トラフィック分散デバイスの背後 にある場合は、Active Directory 内のトラフィック分散デバイスの SPN をユーザー アカウン トに関連付けて、[Kerberosハイアベイラビリティ(Kerberos High Availability)] セクション でそのユーザー アカウントのクレデンシャルを入力する必要があります。ネットワーク ト ポロジで、トラフィックをリダイレクトする最初のデバイスの SPN を追加する必要があり ます。たとえば、クライアントデバイスの送信ネットワークトラフィックがトラフィック マネージャ、ロードバランサ、および Web セキュリティアプライアンス を通過する場合、 トラフィックマネージャの SPN を Active Directory のユーザーアカウントに追加し、このセ クションでユーザークレデンシャルを入力する必要があります。これは、トラフィック マ ネージャがクライアント デバイスのトラフィックを検出する最初のデバイスであるためで す。 (注)
- ステップ **10** (任意)[テスト開始(Start Test)] をクリックします。これにより、ユーザーが実際にそれらを使用し て認証を受ける前に、入力した設定をテストして正しいかどうかを確認できます。テストの具体的な実 行方法については、「複数の NTLM レルムとドメインの使用 (32 ページ)」を参照してください。
- ステップ **11** テスト中に発生した問題をトラブルシューティングします。[認証の問題のトラブルシューティング](b_WSA_UserGuide_14_01_appendix1.pdf#nameddest=unique_217) ツー [ル](b_WSA_UserGuide_14_01_appendix1.pdf#nameddest=unique_217)を参照してください。
- ステップ **12** 変更を送信し、保存します。

#### 次のタスク

Kerberos認証方式を使用する識別プロファイルを作成します。[ユーザーおよびクライアントソ](b_WSA_UserGuide_14_01_chapter7.pdf#nameddest=unique_153) [フトウェアの分類](b_WSA_UserGuide_14_01_chapter7.pdf#nameddest=unique_153)。

## **Active Directory** 認証レルムの作成(**NTLMSSP** および基本)

### **Active Directory** 認証レルムの作成の前提条件(**NTLMSSP** および基本)

- 認証元となる Active Directory ドメインに Web セキュリティアプライアンス を参加させる ために必要な権限とドメイン情報を取得済みであることを確認します。
- NTLMセキュリティモードとして「domain」を使用する場合は、ネストしたActiveDirectory グループのみを使用します。Active Directory グループがネストされていない場合は、デ フォルト値の「ads」を使用します。このガイドの「コマンドライン インターフェイス」 のトピックで setntlmsecuritymode を参照してください。
- Web セキュリティアプライアンス の現在の時刻と Active Directory サーバの現在時刻を比 較して、その差が Active Directory サーバの [コンピュータ クロック同期の最大許容時間 (Maximum tolerance for computer clock synchronization)] オプションで指定されている時間 を超えていないことを確認します。
- Web セキュリティアプライアンス がセキュリティ管理アプライアンスで管理されている 場合は、異なるWebセキュリティアプライアンス上の同名の認証レルムのプロパティが、 各アプライアンスで定義されているプロパティと同一になるように設定しておきます。
- 新しいレルムを確定すると、レルムの認証プロトコルを変更できなくなるので注意してく ださい。
- Webセキュリティアプライアンスは、信頼できるすべてのドメインのドメインコントロー ラと、NTLMレルムに設定されたドメインコントローラに接続する必要があります。認証 が正しく機能するように、内部ドメインおよび外部ドメインのすべてのドメイン コント ローラに対して次のポートを開く必要があります。
	- •LDAP (389 UDP および TCP)
	- Microsoft SMB (445 TCP)
	- Kerberos (88 TCP)
	- •エンドポイント解決:ポート マッパー (135 TCP) Net Log-on 固定ポート
- NTLMSSPの場合は、クライアントブラウザにシングルサインオン(SSO)を設定できま す。シングル サインオンの設定 (13 ページ) を参照してください。

### 複数の **NTLM** レルムとドメインの使用について

以下のルールは、複数の NTLM レルムとドメインを使用する場合に該当します。

- 最大 10 の NTLM 認証レルムを作成できます。
- ある NTLM レルムのクライアント IP アドレスが、別の NTLM レルムのクライアント IP アドレスと重複しないようにする必要があります。
- 各 NTLM レルムは 1 つの Active Directory ドメインにのみ参加できますが、そのドメイン が信頼しているあらゆるドメインのユーザーを認証できます。この信頼は、同じフォレス ト内の他のドメインにデフォルトで適用され、少なくとも一方向の信頼が存在している フォレスト外部のドメインに適用されます。
- 既存のNTLMレルムが信頼していないドメインのユーザーを認証するには、追加のNTLM レルムを作成します。

### **Active Directory** 認証レルムの作成(**NTLMSSP** および基本)

#### 始める前に

アプライアンス内の番号の大きなポート (49152 ~ 65535) がファイアウォールでブロックさ れないことを確認します。これらのポートは、非同期グループルックアップ要求を実行する必 要があります。これらのポートをブロックすると、断続的な認証エラーが発生する可能性があ ります。

- ステップ1 [ネットワーク (Network) ] > [認証 (Authentication) ] を選択します。
- ステップ **2** [レルムを追加(Add Realm)] をクリックします。
- ステップ **3** 英数字とスペース文字だけを使用して、認証レルムに一意の名前を割り当てます。
- ステップ4 [認証プロトコルと方式 (Authentication Protocol and Scheme(s)) ]フィールドで [Active Directory] を選択し ます。
- ステップ **5** Active Directory サーバーの完全修飾ドメイン名または IP アドレスを 3 つまで入力します。

例:active.example.com

IP アドレスが必要なのは、アプライアンスで設定されている DNS サーバーが Active Directory サーバー のホスト名を解決できない場合だけです。

レルムに複数の認証サーバーを設定した場合、アプライアンスは、そのレルム内のトランザクションの 認証に失敗するまでに最大 3 つの認証サーバーで認証を試みます。

- ステップ **6** アプライアンスをドメインに参加させます。
	- a) Active Directory アカウントを設定します。

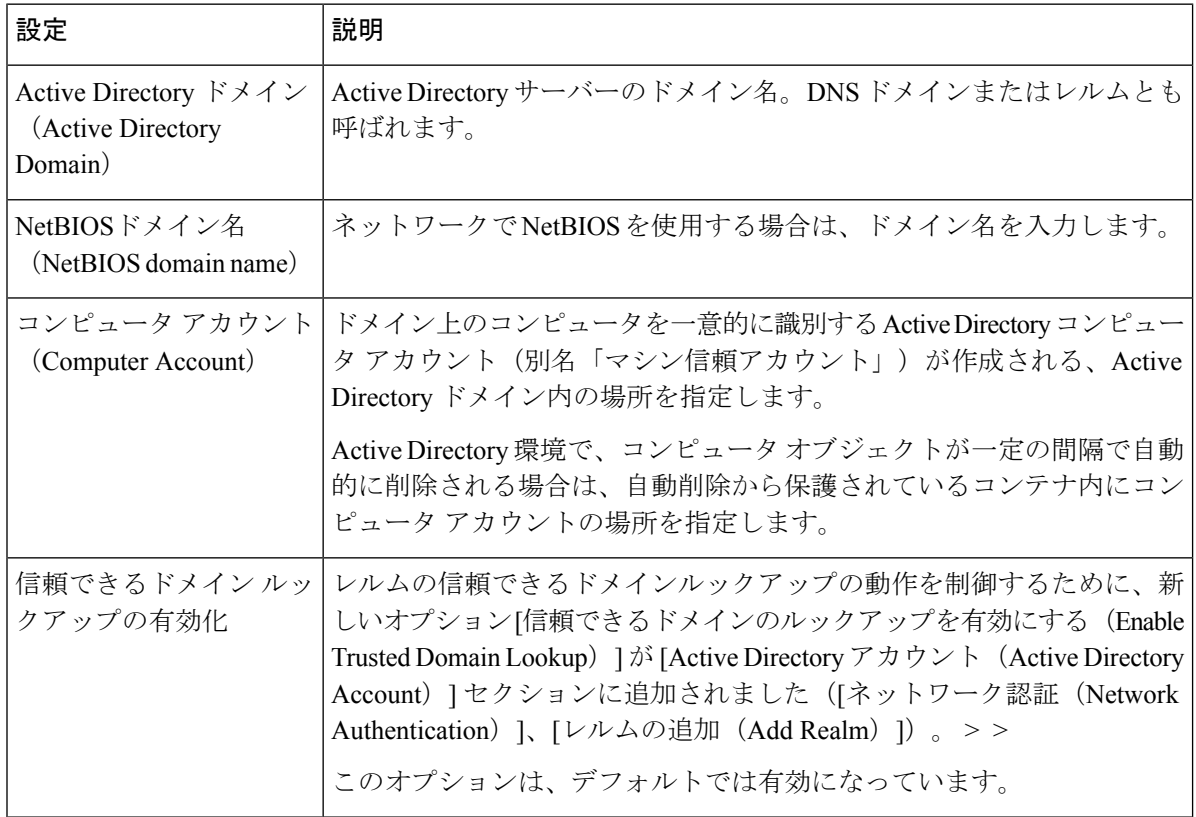

- b) [ドメインに参加 (Join Domain)] をクリックします。
	- すでに参加しているドメインに参加しようとすると(同じクレデンシャルを使用している 場合でも)、Active Directory が新しいキーセットをこの Web セキュリティアプライアンス を含むすべてのクライアントに送信するため、既存の接続は閉じます。影響を受けるクラ イアントは、ログオフしてから再度ログインする必要があります。 (注)

AWS に展開された Web セキュリティアプライアンス のホスト名は一意である必要があり ます。一意のホスト名を作成するには、ホスト名の最初の文字列を変更する必要がありま す。 (注)

たとえば、「mgmt」が最初の文字列としてホスト名に追加されている場合、 「mgmt<*wsa\_hostname*>」として変更できます。

c) そのドメインにコンピュータ アカウントを作成する権限を持つ、既存の Active Directory ユーザーの sAMAccountName ユーザー名とパスフレーズを入力します。

例:「jazzdoe」(「DOMAIN\jazzdoe」や「jazzdoe@domain」は使用しないでください)。

この情報は、コンピュータ アカウントを確立するために一度だけ使用され、保存されません。

- d) [アカウントの作成(Create Account)] をクリックします。
- ステップ1 (任意)透過的認証を設定します。

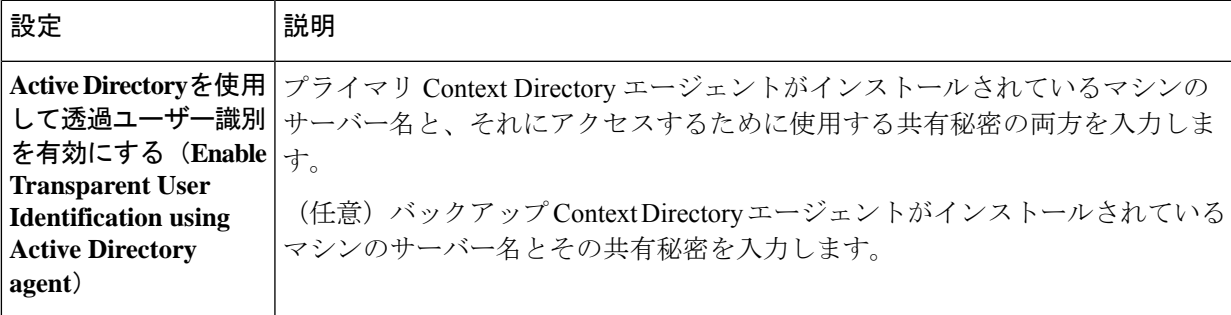

ステップ **8** ネットワーク セキュリティを設定します。

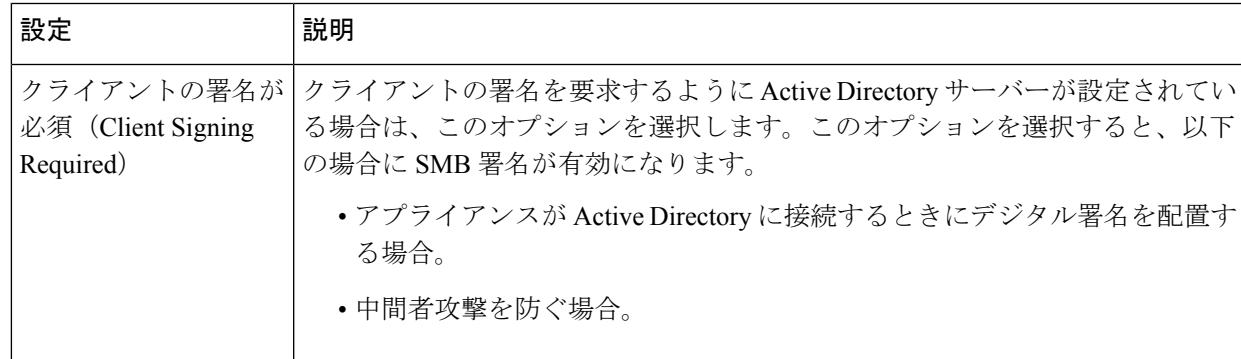

- ステップ **9** (任意)[テスト開始(Start Test)] をクリックします。これにより、ユーザーが実際にそれらを使用し て認証を受ける前に、入力した設定をテストして正しいかどうかを確認できます。
- ステップ **10** 変更を送信し、保存します。

# **LDAP** 認証レルムの作成

#### 始める前に

- 組織の LDAP に関する以下の情報を取得します。
	- LDAP のパージョン
	- サーバーのアドレス
	- LDAP ポート
- Web セキュリティアプライアンス がセキュリティ管理アプライアンスで管理されている 場合は、異なるWebセキュリティアプライアンス上の同名の認証レルムのプロパティが、 各アプライアンスで定義されているプロパティと同じであることを確認します。
- ステップ1 [ネットワーク (Network) ] > [認証 (Authentication) ] を選択します。
- ステップ2 [レルムを追加 (Add Realm) ] をクリックします。
- ステップ **3** 英数字とスペース文字だけを使用して、認証レルムに一意の名前を割り当てます。
- ステップ **4** [認証プロトコルと方式(Authentication Protocol and Scheme(s))] フィールドで [LDAP] を選択します。
- ステップ **5** LDAP 認証の設定を入力します。

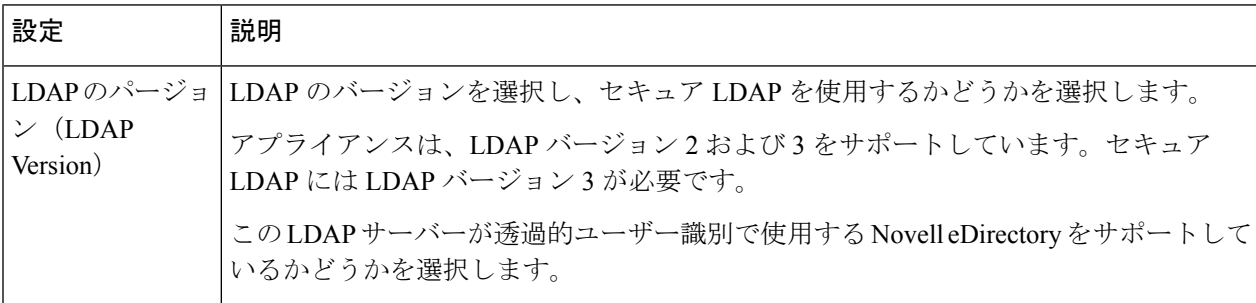

Ι

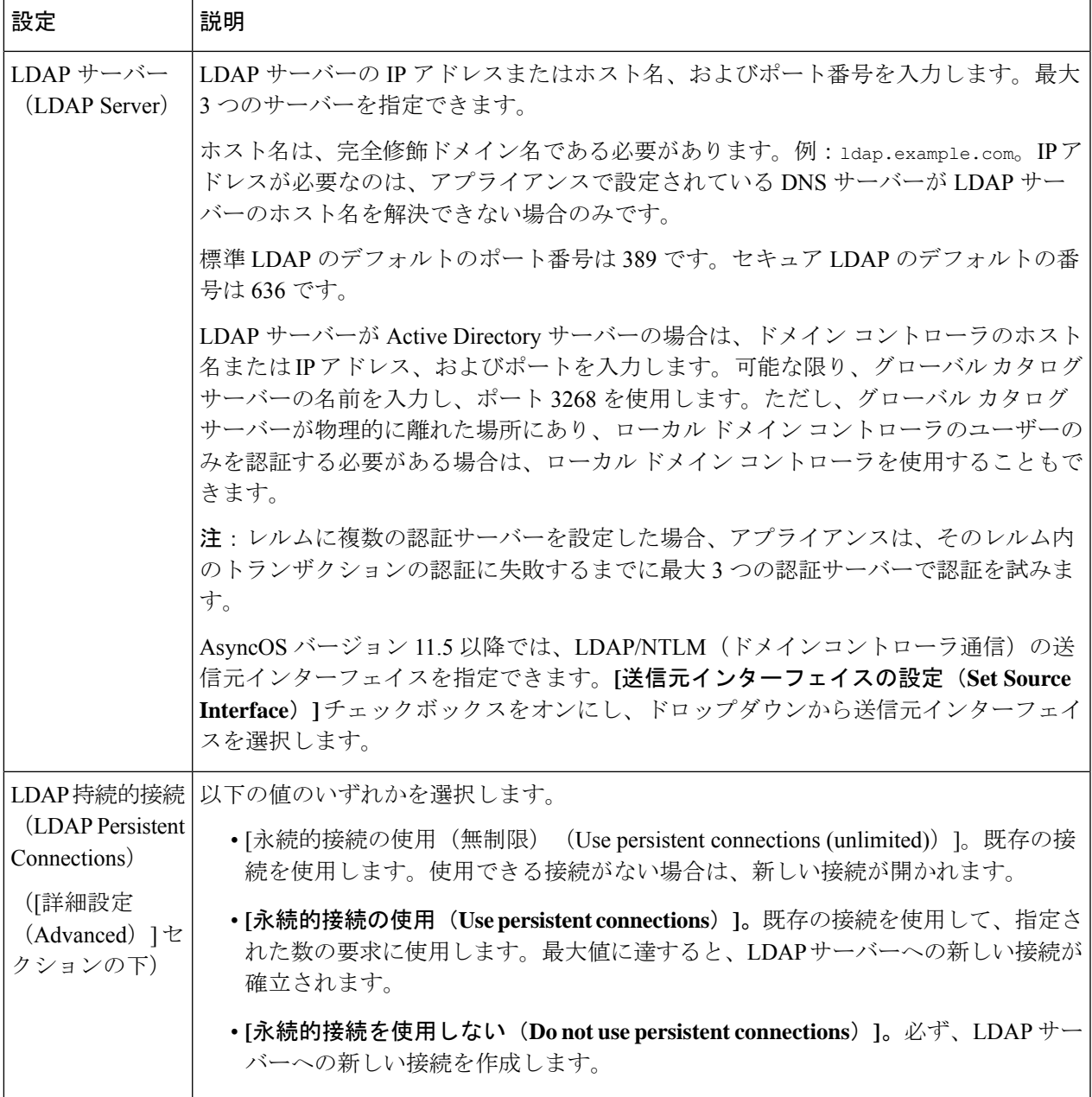

I

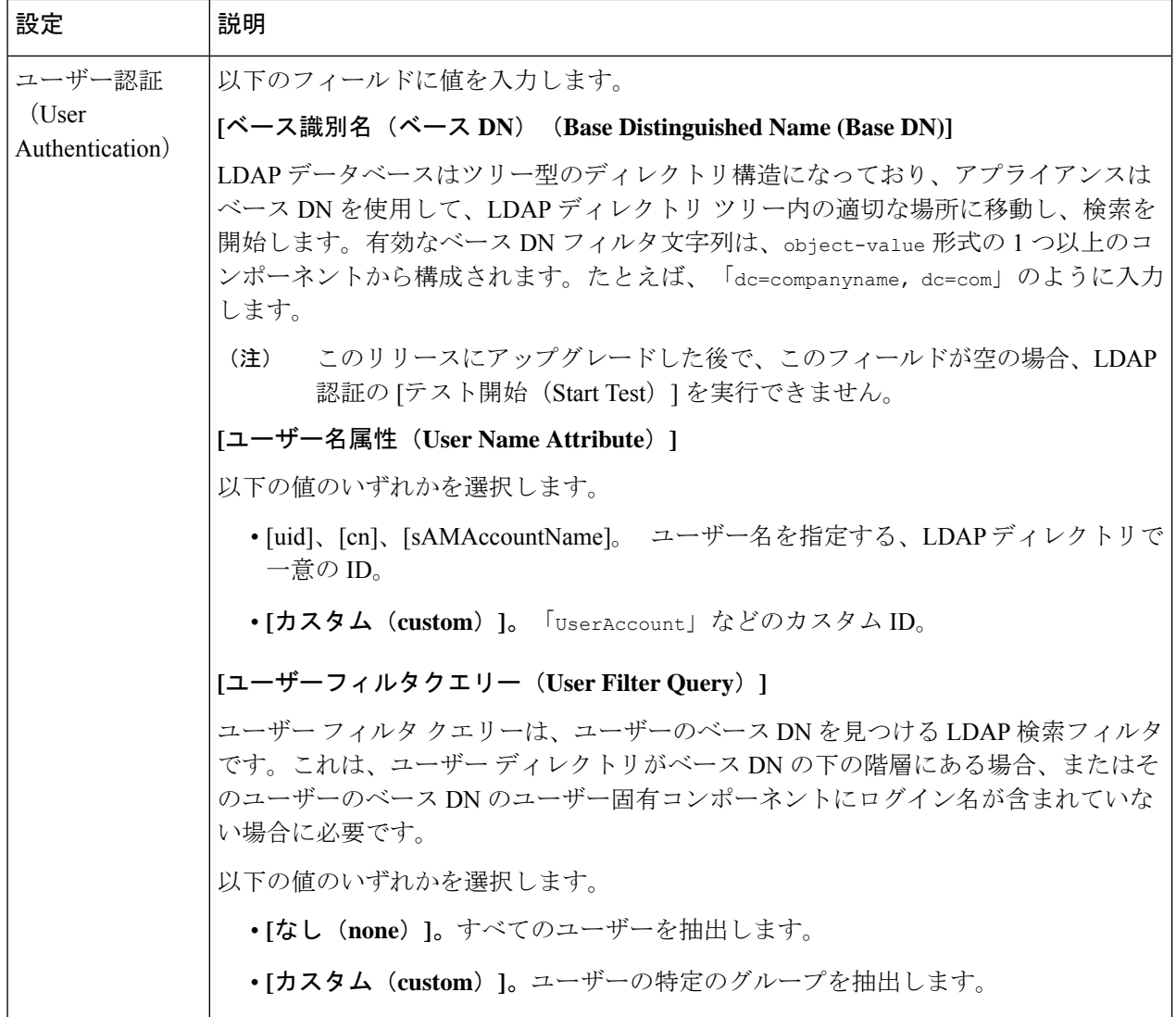

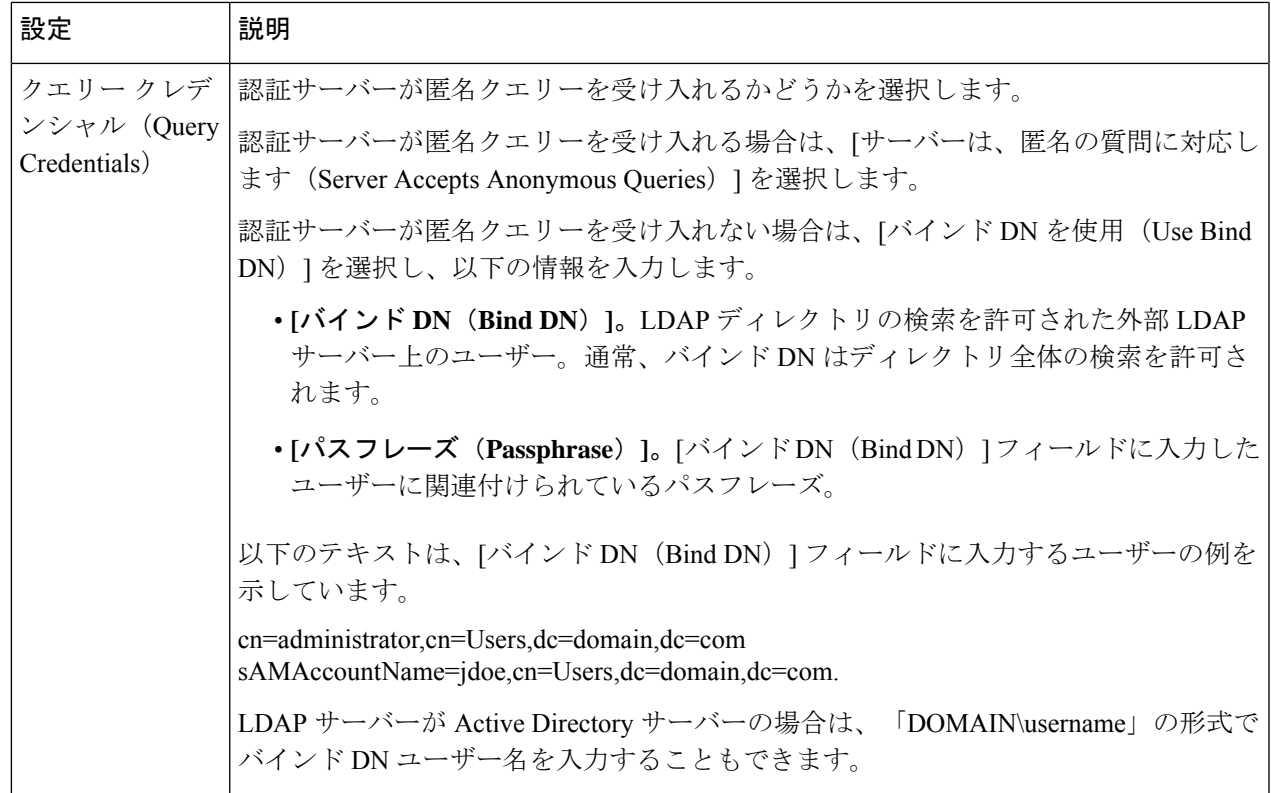

ステップ6 (任意) グループオブジェクトまたはユーザーオブジェクトを介して[グループ認証 (Group Authorization)] をイネーブルにし、選択したオプションを設定します。

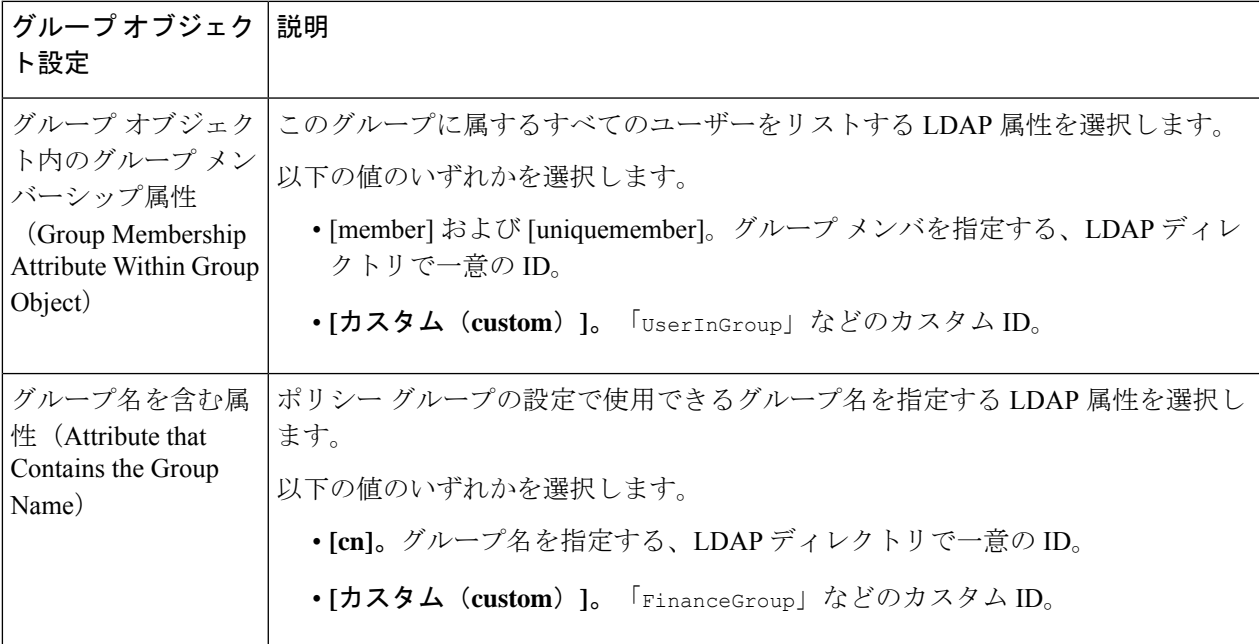

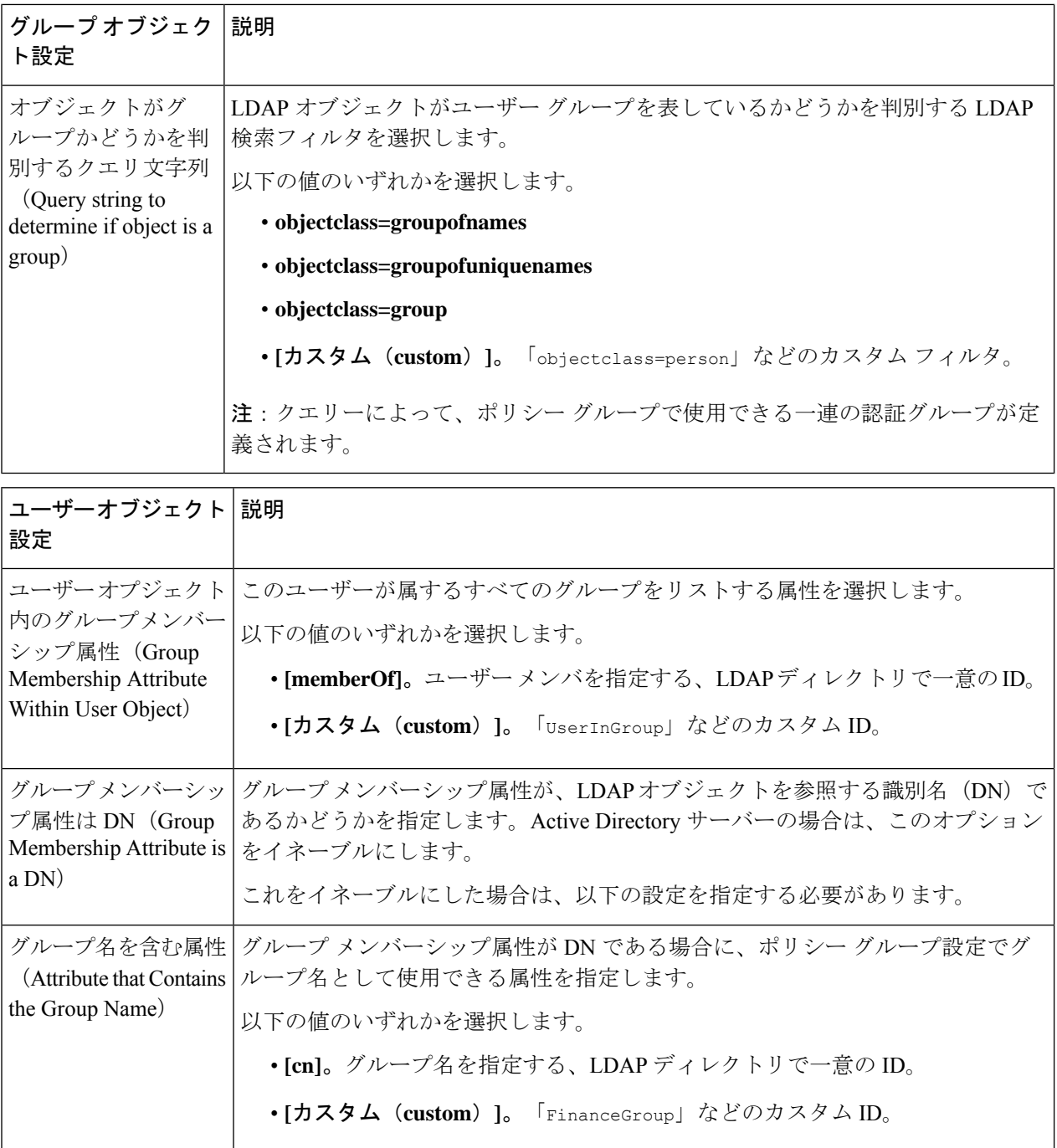

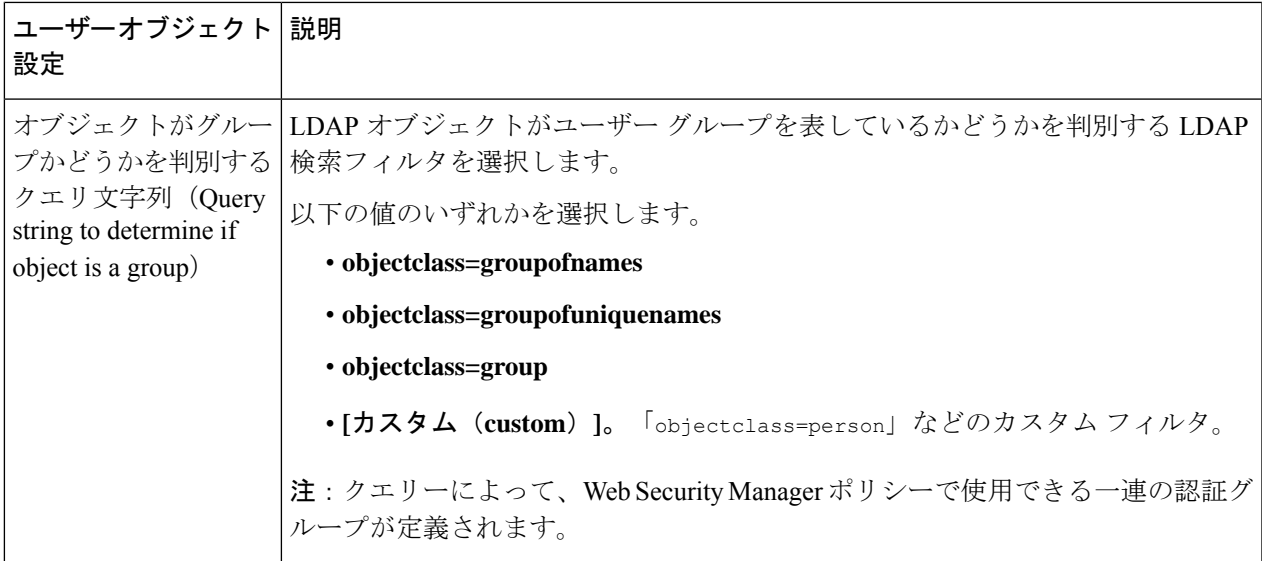

ステップ7 (任意) ユーザーに対する外部 LDAP 認証を設定します。

- a) [外部認証クエリ(External Authentication Query)] を選択します。
- b) ユーザー アカウントを特定します。

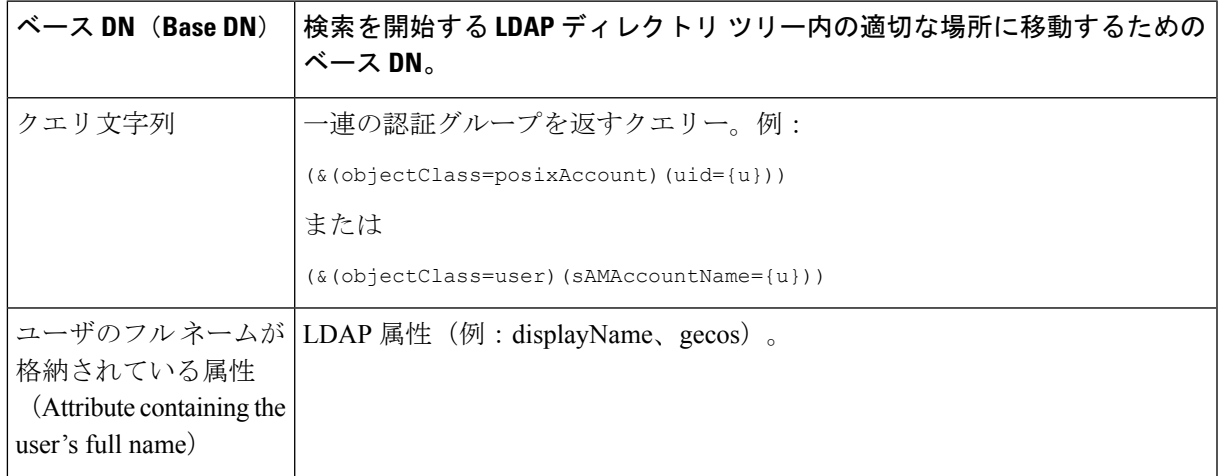

- c) (任意)RFC 2307 アカウント有効期限 LDAP 属性に基づき、有効期限切れのアカウントはログインが 拒否されます。
- d) ユーザーのグループ情報を取得するクエリーを入力します。

1 人のユーザーが複数の LDAP グループに属しており、それぞれユーザー ロールが異なる場合は、最 も限定的なロールのアクセス許可が AsyncOS によってそのユーザーに付与されます。

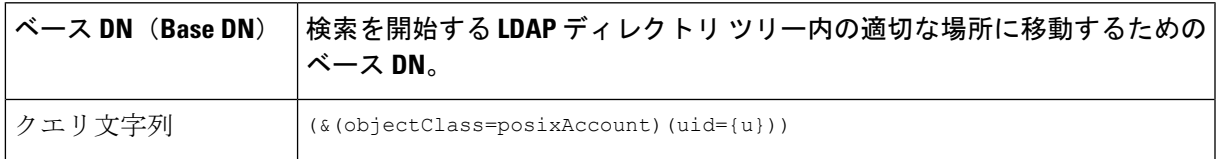

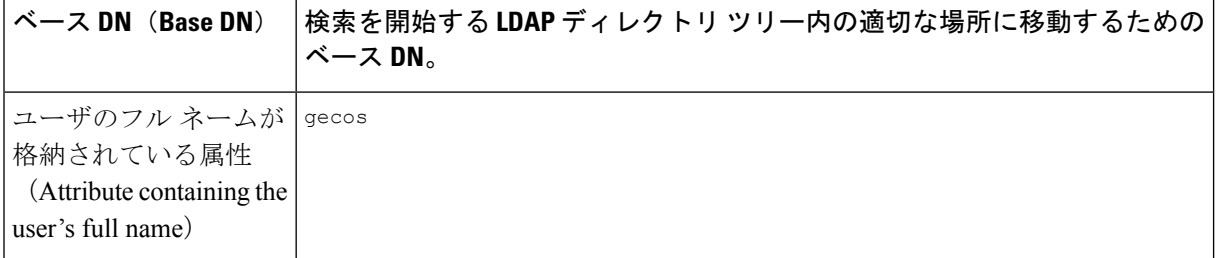

- ステップ **8** (任意)[テスト開始(Start Test)] をクリックします。これにより、ユーザーが実際にそれらを使用して 認証を受ける前に、入力した設定をテストして正しいかどうかを確認できます。テストの具体的な実行方 法については、「複数の NTLM レルムとドメインの使用 (32 ページ)」を参照してください。
	- (注) 変更を送信して確定すると、後でレルムの認証プロトコルを変更できなくなります。

ステップ **9** 変更を送信し、保存します。

#### 次のタスク

Kerberos認証方式を使用する識別プロファイルを作成します。[ユーザーおよびクライアントソ](b_WSA_UserGuide_14_01_chapter7.pdf#nameddest=unique_153) [フトウェアの分類](b_WSA_UserGuide_14_01_chapter7.pdf#nameddest=unique_153) を参照してください。

#### 関連項目

• 外部認証 (17 ページ)

### 複数の **NTLM** レルムとドメインの使用

以下のルールは、複数の NTLM レルムとドメインを使用する場合に該当します。

- 最大 10 の NTLM 認証レルムを作成できます。
- ある NTLM レルムのクライアント IP アドレスが、別の NTLM レルムのクライアント IP アドレスと重複しないようにする必要があります。
- 各 NTLM レルムは 1 つの Active Directory ドメインにのみ参加できますが、そのドメイン が信頼しているあらゆるドメインのユーザーを認証できます。この信頼は、同じフォレス ト内の他のドメインにデフォルトで適用され、少なくとも一方向の信頼が存在している フォレスト外部のドメインに適用されます。
- 既存のNTLMレルムが信頼していないドメインのユーザーを認証するには、追加のNTLM レルムを作成します。

## 認証レルムの削除について

認証レルムを削除すると関連する ID がディセーブルになり、さらに、関連するポリシーから それらの ID が削除されます。

認証レルムを削除すると、そのレルムがシーケンスから削除されます。

# グローバル認証の設定

認証レルムの認証プロトコルとは別途に、グローバル認証の設定項目を設定してすべての認証 レルムに設定を適用します。

Webプロキシの展開モードは、設定できるグローバル認証の設定項目に影響します。明示的な 転送モードよりも、透過モードで展開されている場合の方がより多くの設定項目を使用できま す。

#### 始める前に

以下の概念をよく理解しておいてください。

- 認証の失敗 (44 ページ)
- 認証の失敗:異なるクレデンシャルによる再認証の許可 (49 ページ)
- **ステップ1** [ネットワーク (Network) ] > [認証 (Authentication) ] を選択します。
- ステップ **2** [グローバル設定を編集(Edit Global Settings)] をクリックします。
- ステップ3 [グローバル認証設定 (Global Authentication Settings) ] セクションで、設定を編集します。

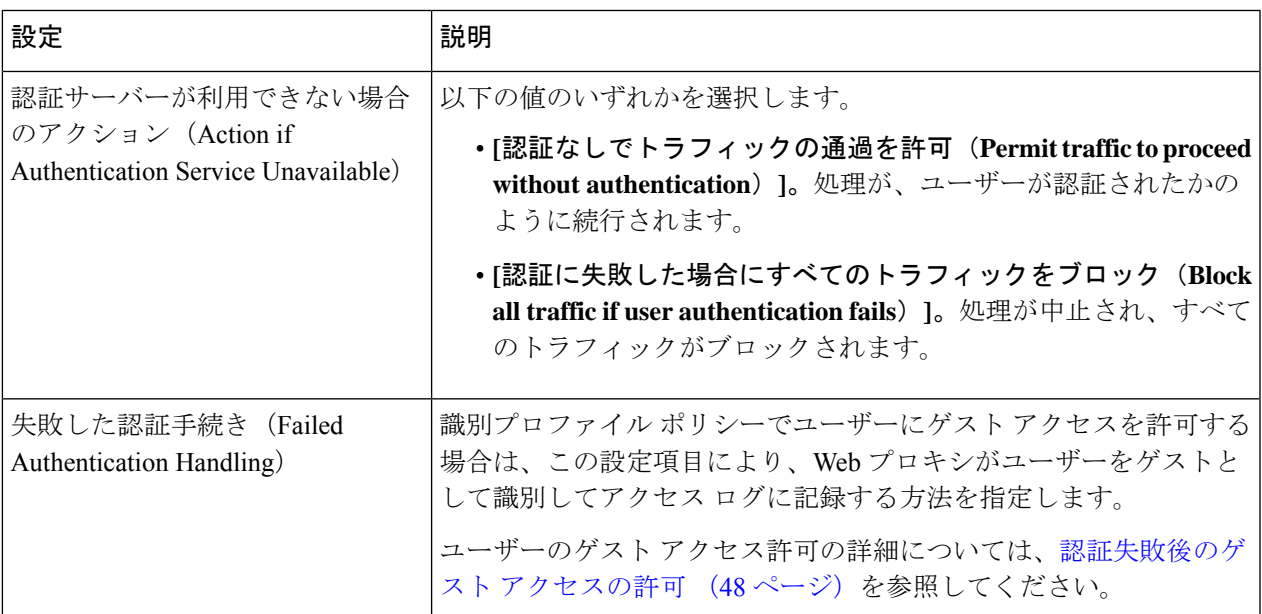

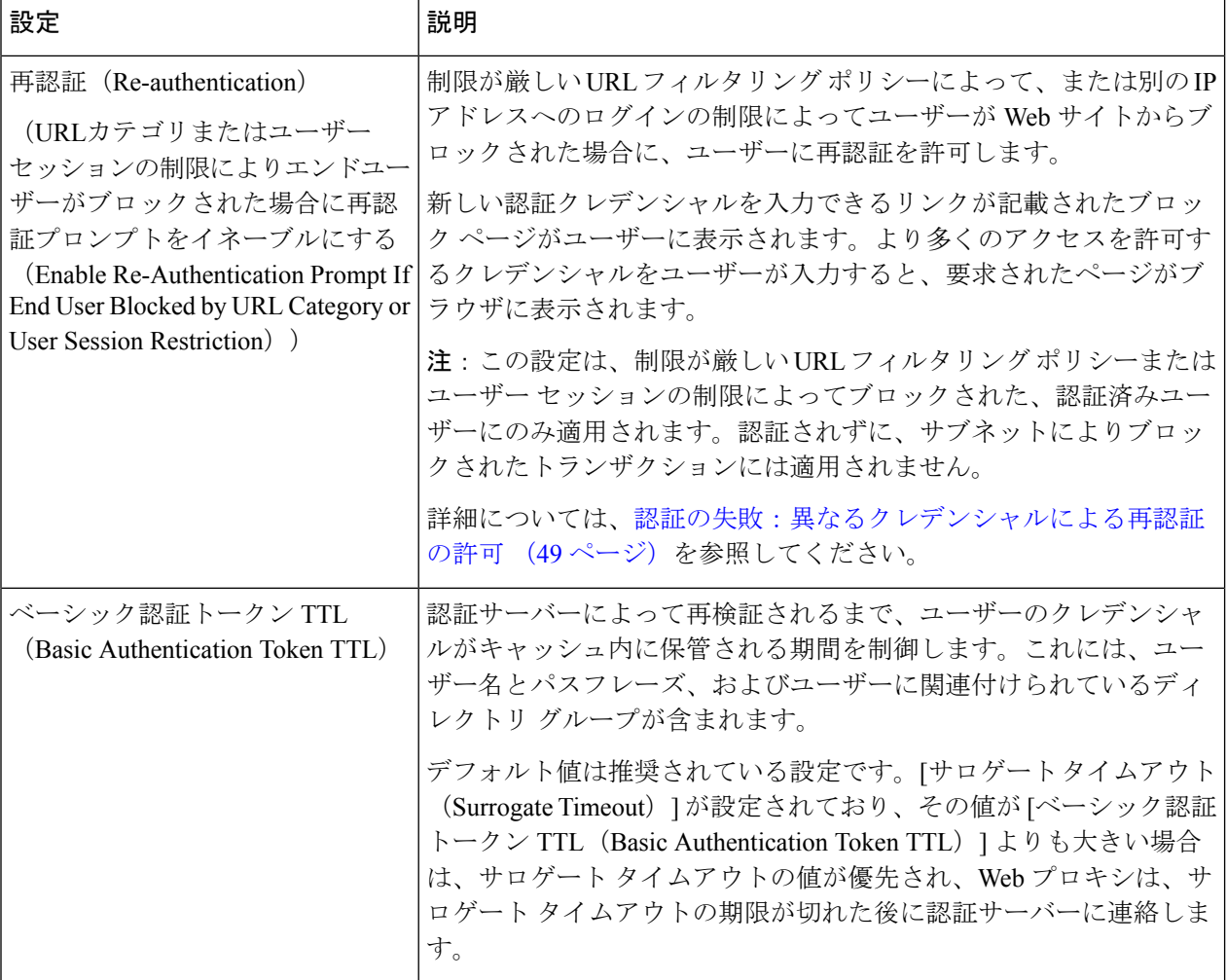

その他の設定可能な認証設定項目は、Web プロキシが展開されているモード(透過モードまたは明示的な 転送モード)に応じて異なります。

ステップ **4** Web プロキシが透過モードで展開されている場合は、以下の設定項目を編集します。

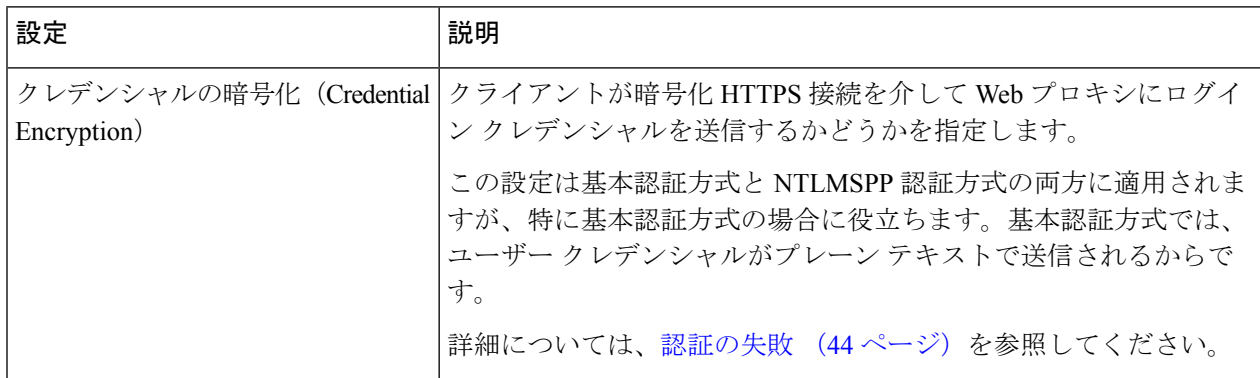

Ι

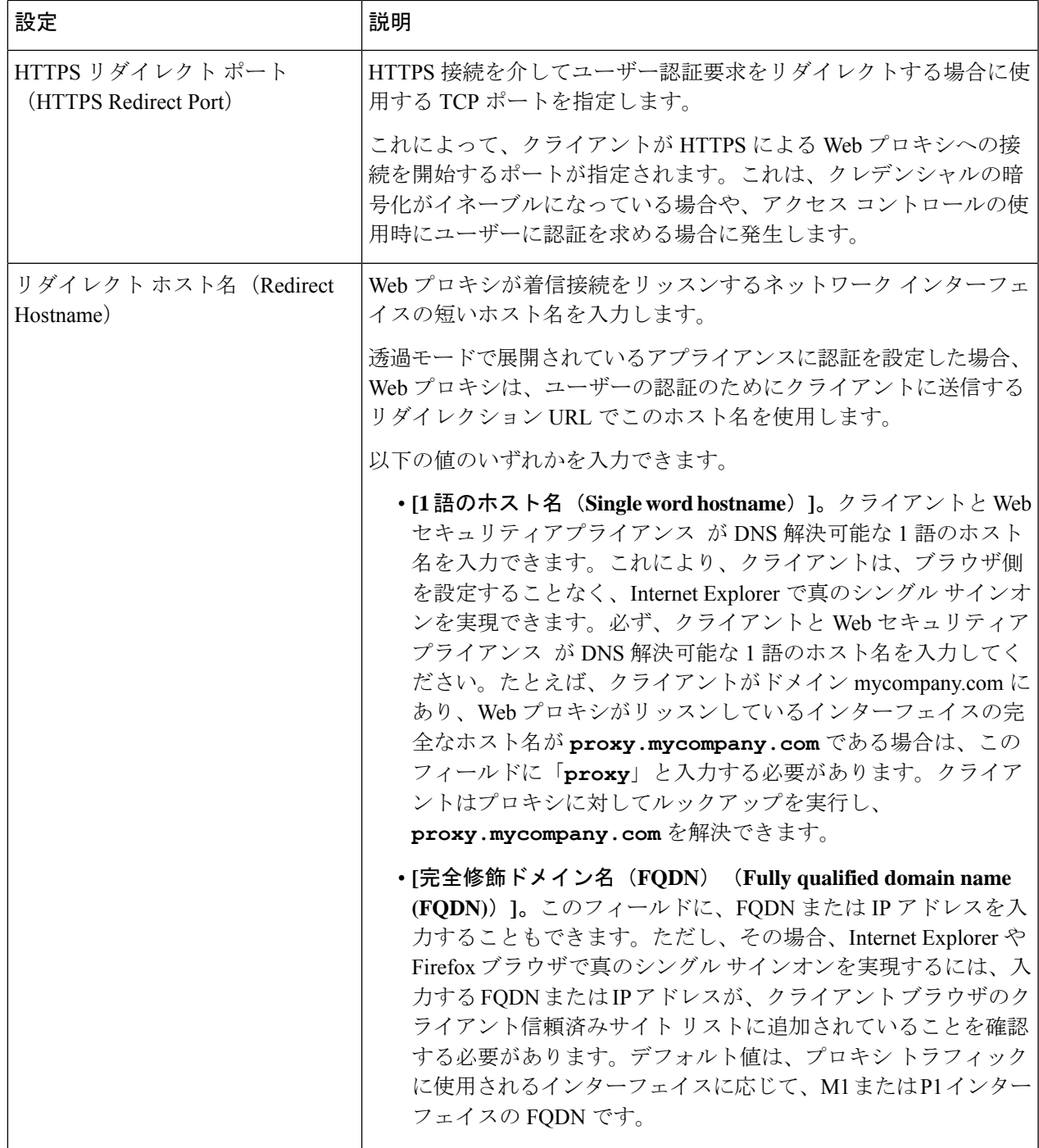

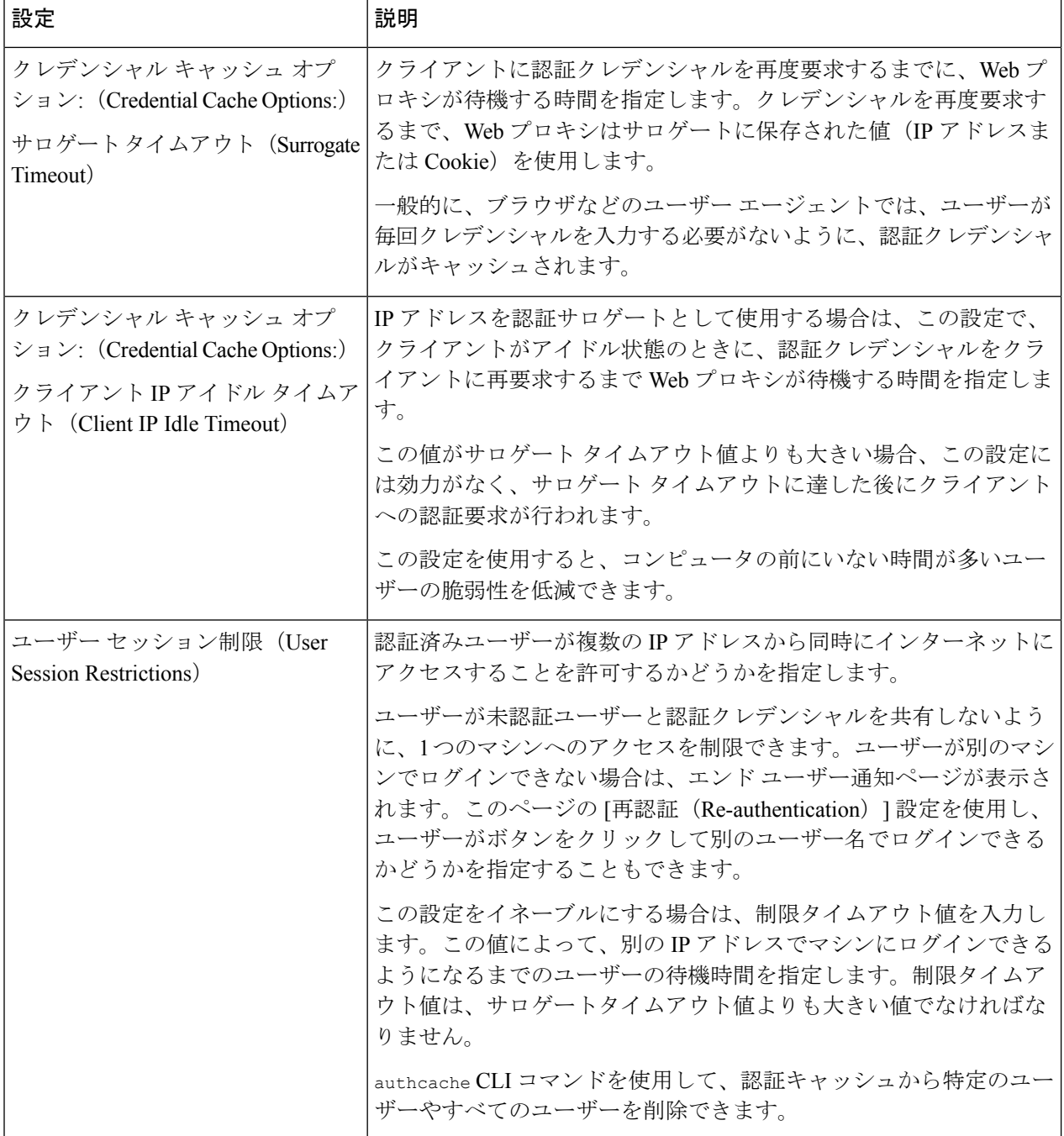

I

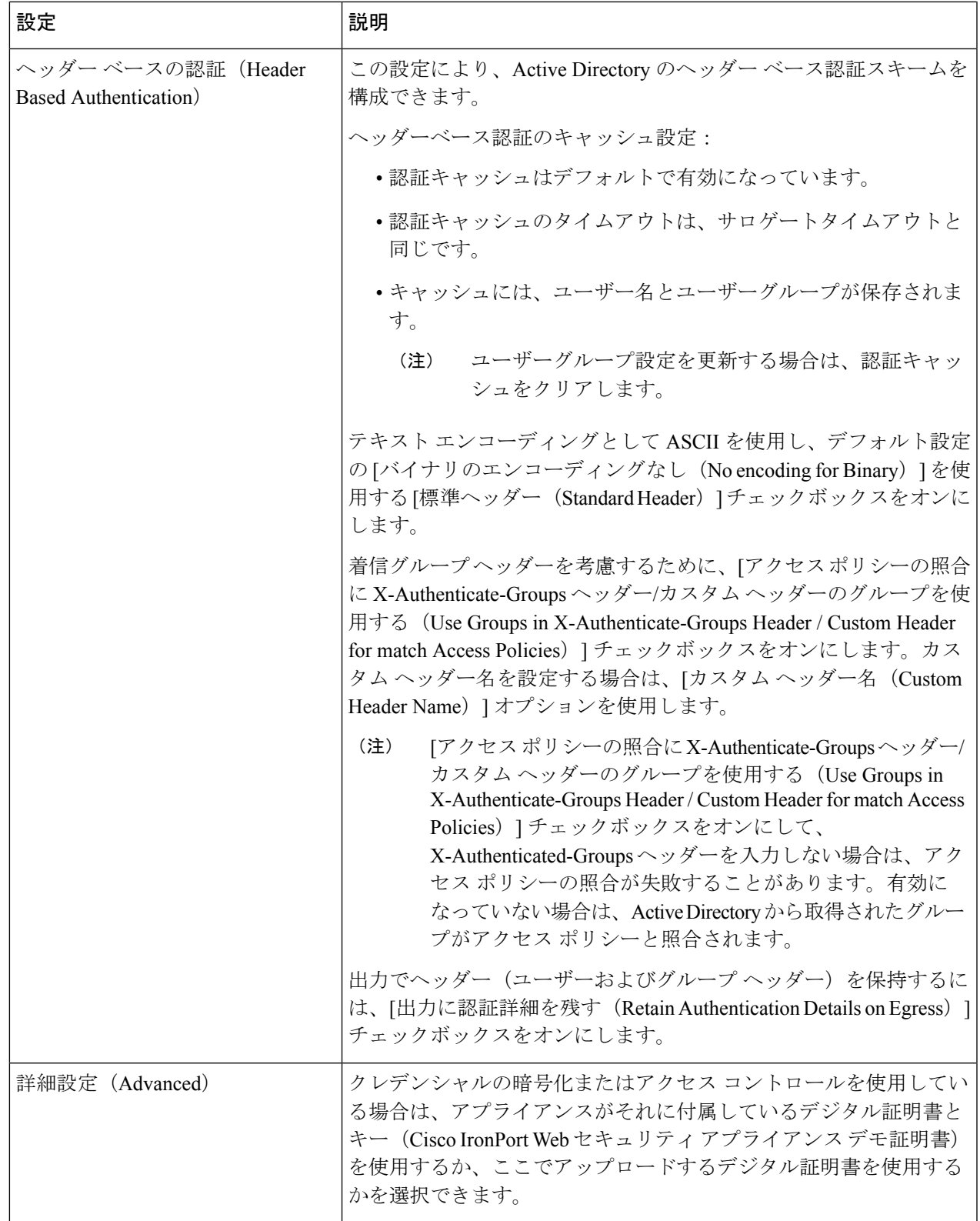

ステップ **5** Web プロキシが明示的な転送モードで展開されている場合は、以下の設定項目を編集します。

I

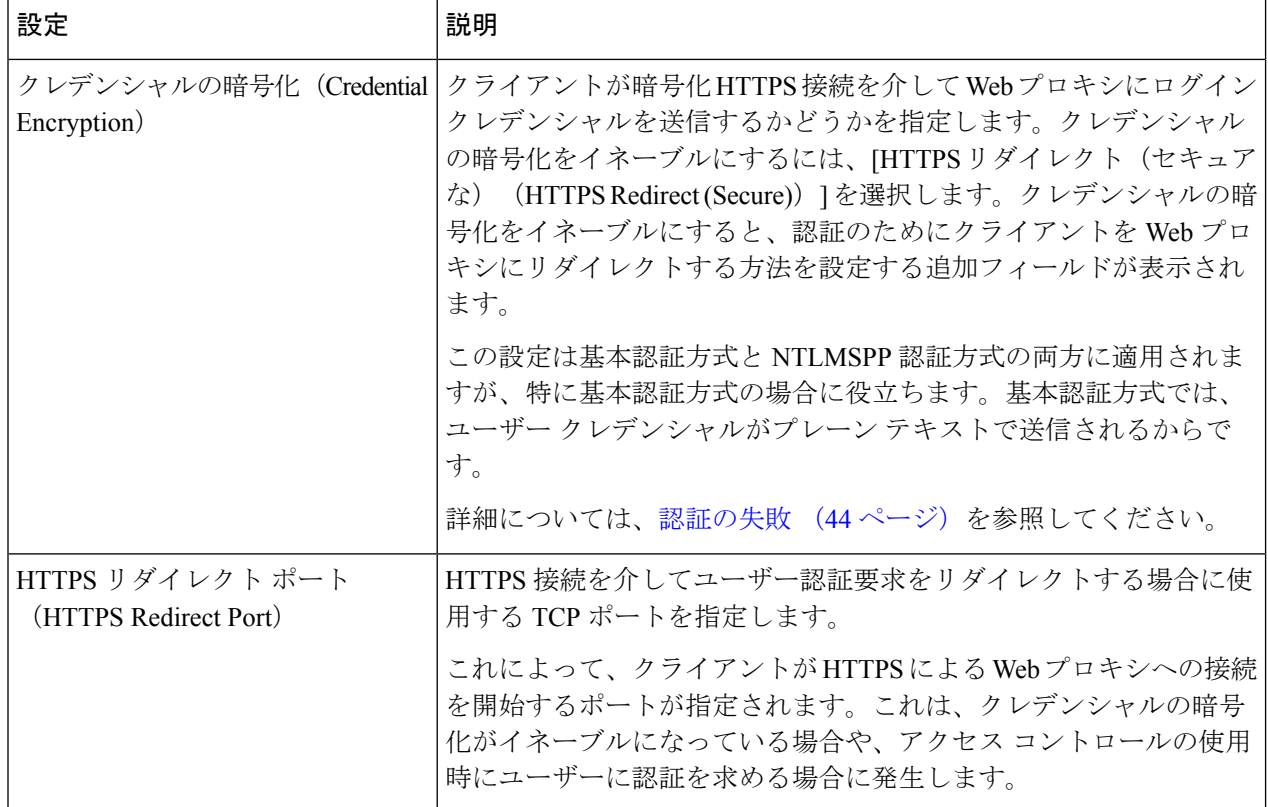

Ι

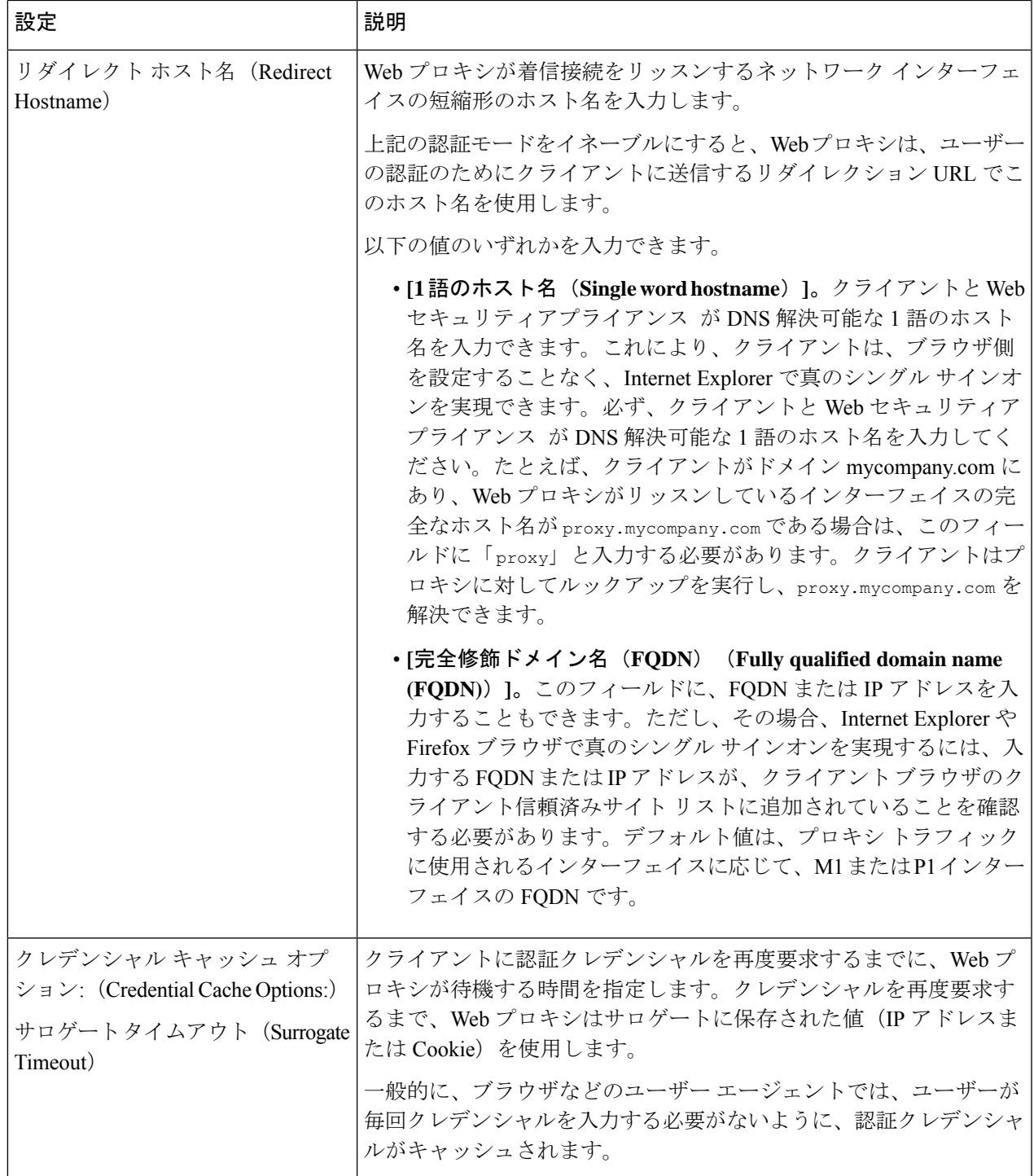

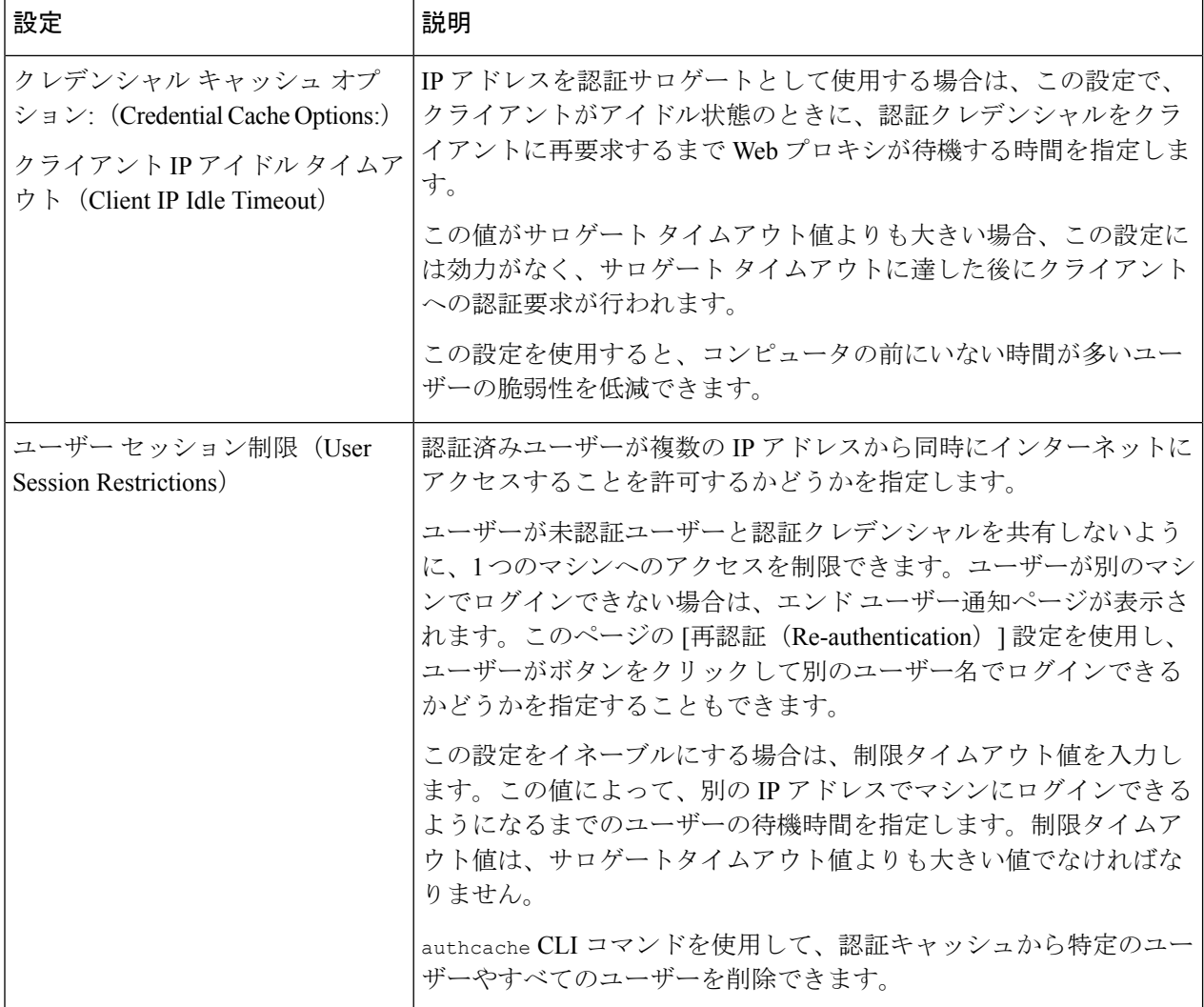

Ι

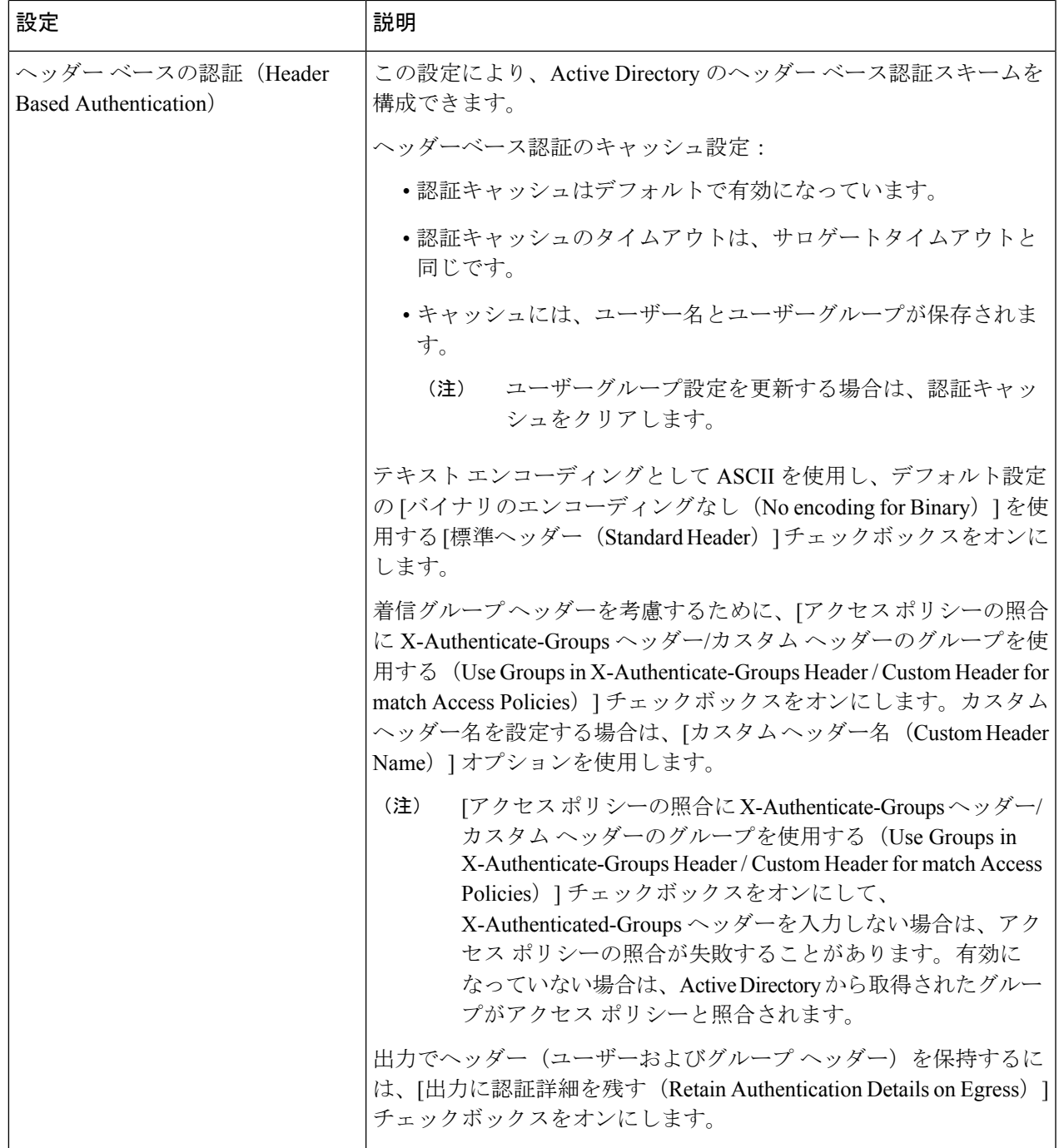

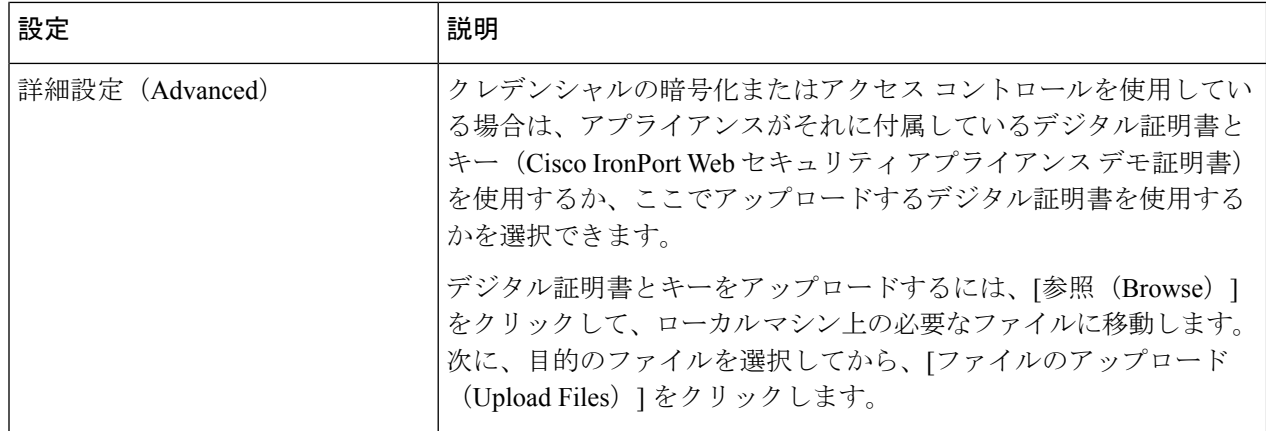

ステップ **6** 変更を送信し、保存します。

# 認証シーケンス

- 認証シーケンスについて (42 ページ)
- 認証シーケンスの作成 (43 ページ)
- 認証シーケンスの編集および順序変更 (44 ページ)
- 認証シーケンスの削除 (44 ページ)

## 認証シーケンスについて

認証シーケンスを使用すると、さまざまな認証サーバーやプロトコルで 1 つ の ID によって ユーザーを認証できます。認証シーケンスは、プライマリ認証オプションを使用できなくなっ た場合にバックアップ オプションを提供する上でも役立ちます。

認証シーケンスは複数の認証レルムの集合です。使用するレルムには、さまざまな認証サー バーや認証プロトコルを指定できます。認証レルムの詳細については、認証レルム (16 ペー ジ)を参照してください。

2番目の認証レルムを作成すると、[ネットワーク (Network)] > [認証 (Authentication)] に、 [すべてのレルム (All Realms) ] というデフォルトの認証シーケンスを含む [レルム シーケン ス (Realm Sequences) 1セクションが自動的に表示されます。[すべてのレルム (All Realms) 1 シーケンスには、ユーザーが定義した各レルムが自動的に含まれます。[すべてのレルム(All Realms) 1シーケンス内のレルムの順序は変更できますが、[すべてのレルム (All Realms) 1 シーケンスを削除したり、そこからレルムを削除することはできません。

複数の NTLM 認証レルムを定義した場合、Web セキュリティアプライアンス は、各シーケン スの1つの NTLM 認証レルムだけを NTLMSSP 認証方式で使用します。[すべてのレルム (All Realms)] シーケンスを含め、各シーケンス内から、NTLMSSP で使用する NTLM 認証レルム を選択できます。複数の NTLM レルムで NTLMSSP を使用するには、2 つの認証レルムに対し

て 1 つの識別プロファイルを設定し、1 つのアイデンティティがすべてのレルムに使用される ようにします。レルム間には相互信頼関係がある必要があります。

認証で使用されるシーケンス内の認証レルムは、以下によって決まります。

- 使用される認証方式。通常これは、クライアントに入力したクレデンシャルタイプで指定 されます。
- シーケンス内でのレルムの順序(1 つの NTLMSSP レルムだけを使用できるので、基本レ ルムのみ)。

### $\mathcal{Q}$

最適なパフォーマンスを得るには、1つのレルムを使用して同じサブネット上のクライア ントを認証します。 ヒント

## 認証シーケンスの作成

#### 始める前に

- 複数の認証レルムを作成します(認証レルム (16 ページ)を参照)。
- Web セキュリティアプライアンス がセキュリティ管理アプライアンスで管理されている 場合は、異なるWebセキュリティアプライアンス上の同名の認証レルムのプロパティが、 各アプライアンスで定義されているプロパティと同じであることを確認します。
- AsyncOSでは、レルムを使用して認証を処理する際に、リストの先頭のレルムから順番に 使用されることに注意してください。
- ステップ1 [ネットワーク (Network) ] > [認証 (Authentication) ] を選択します。
- ステップ **2** [シーケンスを追加(Add Sequence)] をクリックします。
- ステップ **3** 英数字とスペース文字を使用して、シーケンスの一意の名前を入力します。
- ステップ **4** [基本スキームのレルムシーケンス(Realm Sequence for Basic Scheme)] 領域の最初の行で、シーケンスに 含める最初の認証レルムを選択します。
- ステップ **5** [基本スキームのレルム シーケンス(Realm Sequence for Basic Scheme)] 領域の 2 番目の行で、シーケンス に含める以下のレルムを選択します。
- ステップ **6** (任意)基本クレデンシャルを使用する他のレルムを追加するには、[行の追加(Add Row)] をクリック します。
- ステップ7 NTLM レルムを定義したら、[NTLMSSP スキームのレルム (Realm for NTLMSSP Scheme)] フィールドで NTLM レルムを選択します。

Web プロキシは、クライアントが NTLMSSP 認証クレデンシャルを送信するときに、この NTLM レルムを 使用します。

ステップ **8** 変更を送信し、保存します。

## 認証シーケンスの編集および順序変更

- **ステップ1** [ネットワーク (Network) ] > [認証 (Authentication) ] を選択します。
- ステップ **2** 編集または順序変更するシーケンスの名前をクリックします。
- ステップ **3** レルムを配置するシーケンス内の位置番号に対応する行で、[レルム(Realms)] ドロップダウン リストか らレルム名を選択します。
	- [すべてのレルム(AllRealms)]シーケンスの場合は、レルムの順序のみを変更できます。レルム 自体を変更することはできません。[すべてのレルム(AllRealms)]シーケンス内のレルムの順序 を変更するには、[順序(Order)] 列の矢印をクリックして、該当するレルムの位置を変更しま す。 (注)
- ステップ **4** すべてのレルムをリストして順序付けするまで、必要に応じてステップ 3 を繰り返し、各レルム名が 1 つ の行にのみ表示されていることを確認します。
- ステップ5 変更を送信し、保存します。

# 認証シーケンスの削除

始める前に

認証レルムを削除すると関連する ID がディセーブルになり、さらに、関連するポリシーから それらの ID が削除されるので注意してください。

- ステップ **1** [ネットワーク(Network)] > [認証(Authentication)] を選択します。
- ステップ **2** シーケンス名に対応するゴミ箱アイコンをクリックします。
- ステップ **3** [削除(Delete)] をクリックして、シーケンスを削除することを確定します。
- ステップ **4** 変更を保存します。

# 認証の失敗

- 認証の失敗について (45 ページ)
- 問題のあるユーザー エージェントの認証のバイパス (45 ページ)
- 認証のバイパス (47 ページ)
- 認証サービスが使用できない場合の未認証トラフィックの許可 (47 ページ)
- 認証失敗後のゲスト アクセスの許可 (48 ページ)

• 認証の失敗:異なるクレデンシャルによる再認証の許可 (49 ページ)

## 認証の失敗について

以下の理由により認証に失敗したため、ユーザーがWebからブロックされることがあります。

- クライアント**/**ユーザー エージェントの制限。一部のクライアント アプリケーションで は、認証が適切にサポートされないことがあります。認証を必要としない識別プロファイ ルを設定し、識別プロファイルの基準をそのクライアント(およびアクセスする必要があ る URL (任意)) に基づかせることで、これらのクライアントの認証をバイパスできま す。
- 認証サービスを使用できない。ネットワークまたはサーバーの問題によって、認証サービ スを使用できない場合があります。このような状況が生じた場合に未認証トラフィックを 許可することを選択できます。
- クレデンシャルが無効である。ユーザーによっては、適切な認証を得るための有効なクレ デンシャルを提供できないことがあります(ビジターやクレデンシャルを待っているユー ザーなど)。そのようなユーザーに制限付きの Web アクセスを許可するかどうかを選択 できます。

#### 関連項目

- 問題のあるユーザー エージェントの認証のバイパス (45 ページ)
- 認証のバイパス (47 ページ)
- 認証サービスが使用できない場合の未認証トラフィックの許可 (47 ページ)
- 認証失敗後のゲスト アクセスの許可 (48 ページ)

## 問題のあるユーザー エージェントの認証のバイパス

一部のユーザーエージェントには、通常の動作に影響する認証問題があることが判明されてい ます。

以下のユーザー エージェント経由で認証をバイパスする必要があります。

- Windows Update エージェント
- MICROSOFT\_DEVICE\_METADATA\_RETRIEVAL\_CLIENT
- Microsoft BITS
- SLSSoapClient
- Akamai NetSession Interface
- Microsoft CryptoAPI
- NCSI
- MSDW
- Gnotify
- msde
- Google Update

トラフィックのフィルタリング(URLカテゴリに基づく)とスキャン(McAfee、Webroot) は、引き続き、アクセス ポリシー設定に従い、アクセス ポリシーによって実行されま す。 (注)

ステップ **1** 指定したユーザー エージェントとの認証をバイパスするように識別プロファイルを設定します。

- a) [Web セキュリティ マネージャ(Web Security Manager)] > [識別プロファイル(Identification Profile)] を選択します。
- b) [識別プロファイルの追加(Add Identification Profile)] をクリックします。
- c) 情報を入力します。

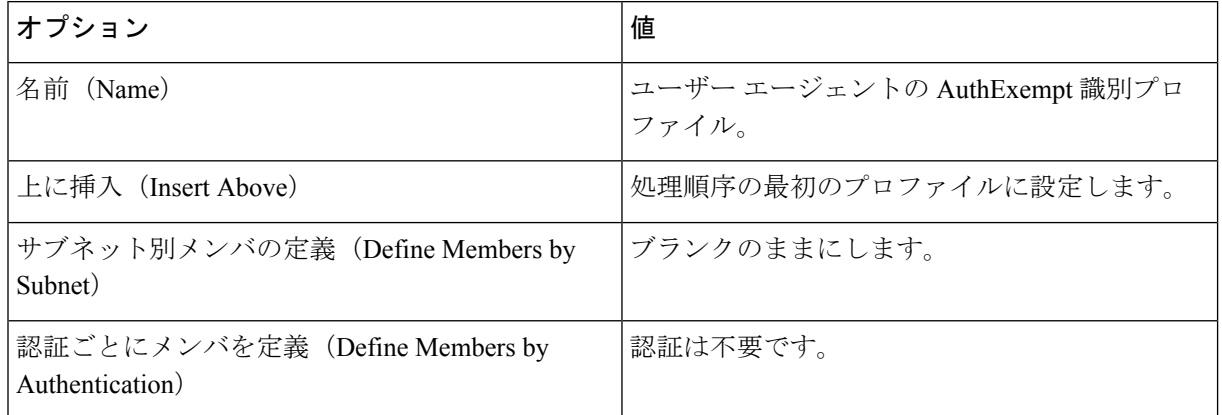

- d) [詳細設定(Advanced)] > [ユーザー エージェント(User Agents)] をクリックします。
- e) [選択なし(None Selected)] をクリックします。
- f) [カスタムユーザーエージェント(Custom User Agents)] で、問題のあるユーザー エージェントの文字 列を指定します。

ステップ **2** アクセス ポリシーの設定

- a) [Web セキュリティ マネージャ (Web Security Manager) ] > [アクセス ポリシー (Access Policies)] を選 択します。
- b) [ポリシーを追加(Add Policy)] をクリックします。
- c) 情報を入力します。

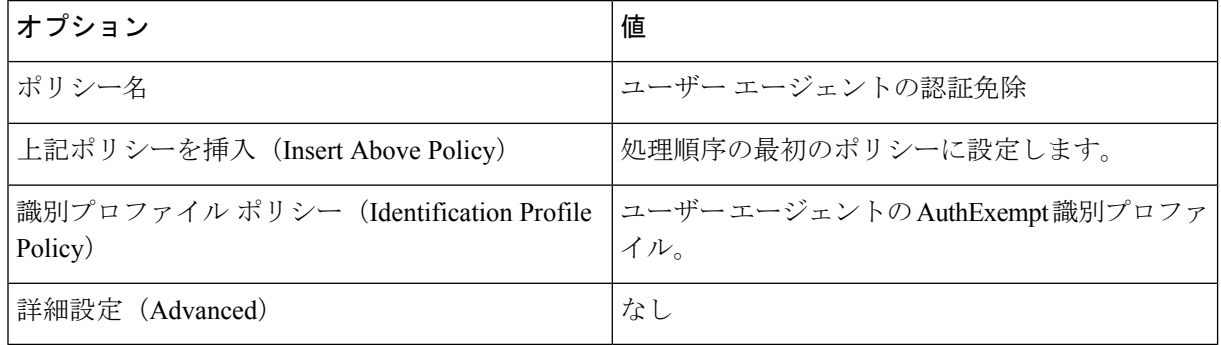

ステップ **3** 変更を送信し、保存します。

# 認証のバイパス

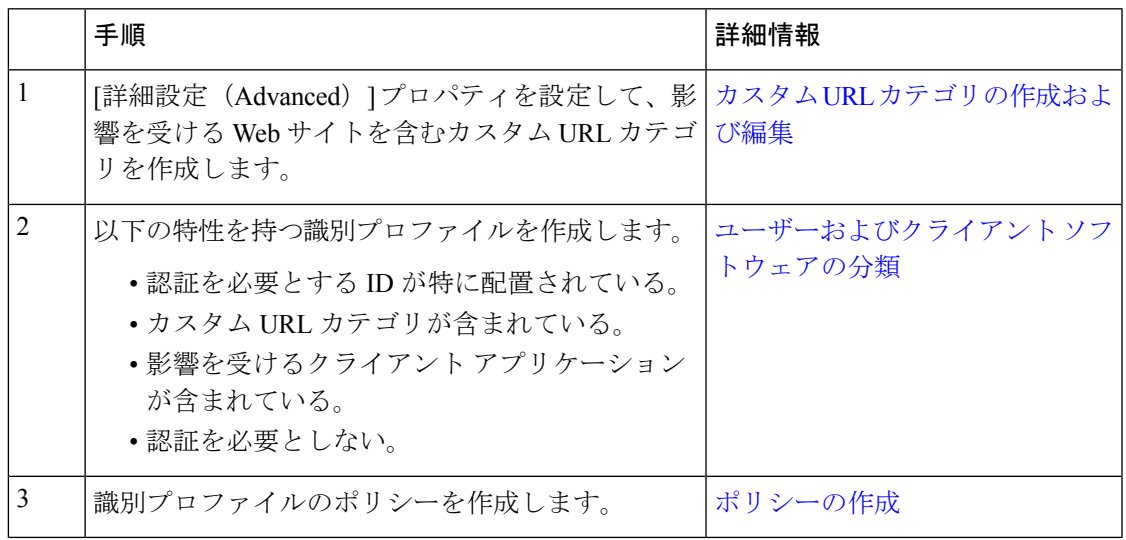

#### 関連項目

• Web プロキシのバイパス

# 認証サービスが使用できない場合の未認証トラフィックの許可

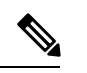

- この設定は、認証サービスを使用できない場合にのみ適用されます。恒久的に認証をバ イパスするわけではありません。代替の方法については、認証の失敗について (45 ペー ジ)を参照してください。 (注)
- ステップ1 [ネットワーク (Network) ] > [認証 (Authentication) ] を選択します。
- ステップ **2** [グローバル設定を編集(Edit Global Settings)] をクリックします。
- ステップ3 [認証サーバーが利用できない場合のアクション (Action if Authentication Service Unavailable) ] フィールド で、[認証なしでトラフィックの通過を許可(Permit traffic to proceed without authentication)] をクリックし ます。
- ステップ **4** 変更を送信し、保存します。

## 認証失敗後のゲスト アクセスの許可

ゲスト アクセスを許可するには、以下の手順を実行する必要があります。

- **1.** ゲスト アクセスをサポートする識別プロファイルの定義 (48 ページ)
- **2.** ゲスト アクセスをサポートしている識別プロファイルのポリシーでの使用 (48 ページ)
- **3.** (任意)ゲスト ユーザーの詳細の記録方法の設定 (49 ページ)
- - 識別プロファイルがゲスト アクセスを許可しており、その識別プロファイルを使用して いるユーザー定義のポリシーがない場合、認証に失敗したユーザーは適切なポリシー タ イプのグローバル ポリシーと照合されます。たとえば、MyIdentificationProfile がゲスト アクセスを許可し、MyIdentificationProfileを使用するユーザー定義のアクセスポリシーが ない場合、認証に失敗したユーザーはグローバル アクセス ポリシーに一致します。ゲス トユーザーをグローバルポリシーと照合しない場合は、ゲストユーザーに適用してすべ てのアクセスをブロックするポリシー グループを、グローバル ポリシーよりも上に作成 します。 (注)

### ゲスト アクセスをサポートする識別プロファイルの定義

- ステップ **1** [Web セキュリティ マネージャ(Web Security Manager)] > [識別プロファイル(Identification Profiles)] を 選択します。
- ステップ2 [識別プロファイルの追加 (Add Identification Profile) 1をクリックして新しい ID を追加するか、使用する 既存の ID の名前をクリックします。
- ステップ **3** [ゲスト権限をサポート(Support Guest Privileges)] チェックボックスをオンにします。
- ステップ **4** 変更を送信し、保存します。

### ゲスト アクセスをサポートしている識別プロファイルのポリシーでの使用

- ステップ **1** [Web セキュリティ マネージャ(Web Security Manager)] メニューからポリシー タイプを選択します。
- ステップ **2** ポリシー テーブル内のポリシー名をクリックします。
- ステップ **3** [識別プロファイルおよびユーザー(IdentificationProfiles And Users)] ドロップダウン リストから、[1 つ以 上の識別プロファイルを選択(Select One Or More Identification Profiles)] を選択します(まだ選択していな い場合)。
- ステップ **4** [識別プロファイル(Identification Profile)] 列のドロップダウン リストから、ゲスト アクセスをサポート しているプロファイルを選択します。
- ステップ **5** [ゲスト(認証に失敗したユーザー)(Guests (Users Failing Authentication))] オプション ボタンをクリック します。

このオプションを使用できない場合は、選択したプロファイルがゲストアクセスをサポートする ように設定されていないことを示しています。ステップ 4 に戻って別のものを選択するか、ゲス ト アクセスをサポートする識別プロファイルの定義 (48 ページ)を参照して、新しいポリシー を定義してください。 (注)

ステップ **6** 変更を送信し、保存します。

### ゲスト ユーザーの詳細の記録方法の設定

- **ステップ1** [ネットワーク(Network)] > [認証(Authentication)] を選択します。
- ステップ **2** [グローバル設定を編集(Edit Global Settings)] をクリックします。
- ステップ **3** [失敗した認証手続き(Failed Authentication Handling)] フィールドで、次に示す [ゲストユーザーのログ方 法 (Log Guest User By) 1のオプション ボタンをクリックします。

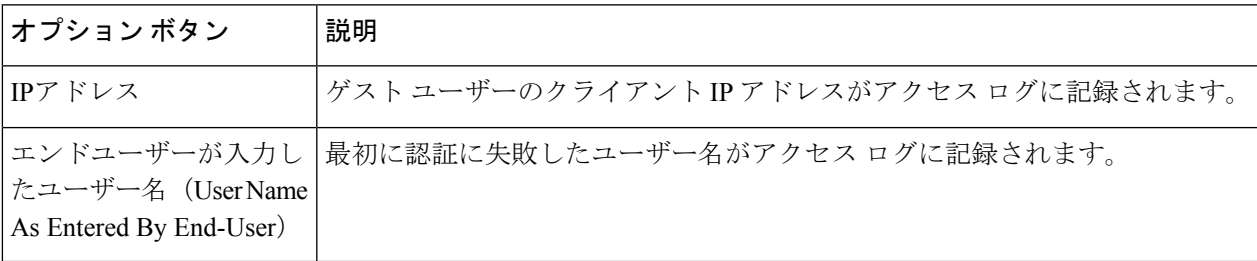

ステップ **4** 変更を送信し、保存します。

# 認証の失敗:異なるクレデンシャルによる再認証の許可

- 異なるクレデンシャルによる再認証の許可について (49 ページ)
- 異なるクレデンシャルによる再認証の許可 (50 ページ)

#### 異なるクレデンシャルによる再認証の許可について

前に使用したクレデンシャルが認証に失敗した場合に、ユーザーが別のクレデンシャルを使用 して再認証を受けることを許可するには、再認証機能を使用します。ユーザーは正常に認証さ れますが、アクセスが許可されない限り、Webリソースにはアクセスできません。これは、認 証は、検証したクレデンシャルをポリシーに渡すためにユーザーを識別するだけであり、リ ソースへのユーザーのアクセスを許可(または禁止)するのはポリシーだからです。

再認証を受けるには、ユーザーは正常に認証されている必要があります。

• ユーザー定義のエンドユーザー通知ページで再認証機能を使用するには、リダイレクト URL を解析する CGI スクリプトで Reauth\_URL パラメータを解析して使用する必要があ ります。

### 異なるクレデンシャルによる再認証の許可

- **ステップ1** [ネットワーク (Network) ] > [認証 (Authentication) ] を選択します。
- ステップ2 [グローバル設定を編集 (Edit Global Settings) ] をクリックします。
- ステップ **3** [URL カテゴリまたはユーザー セッションの制限によりエンド ユーザーがブロックされた場合に再認証プ ロンプト(Re-Authentication Prompt If End User Blocked by URL Category or User Session Restriction)] チェッ クボックスをオンにします。
- ステップ **4 [**送信(**Submit**)**]** をクリックします。

# 識別済みユーザーの追跡

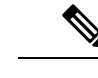

アプライアンスがクッキー ベースの認証サロゲートを使用するように設定されている場 合、アプライアンスは HTTP 要求を介した HTTPS および FTP のクライアントからクッ キー情報を取得しません。このため、クッキーからユーザー名を取得できません。 (注)

### 明示的要求でサポートされる認証サロゲート

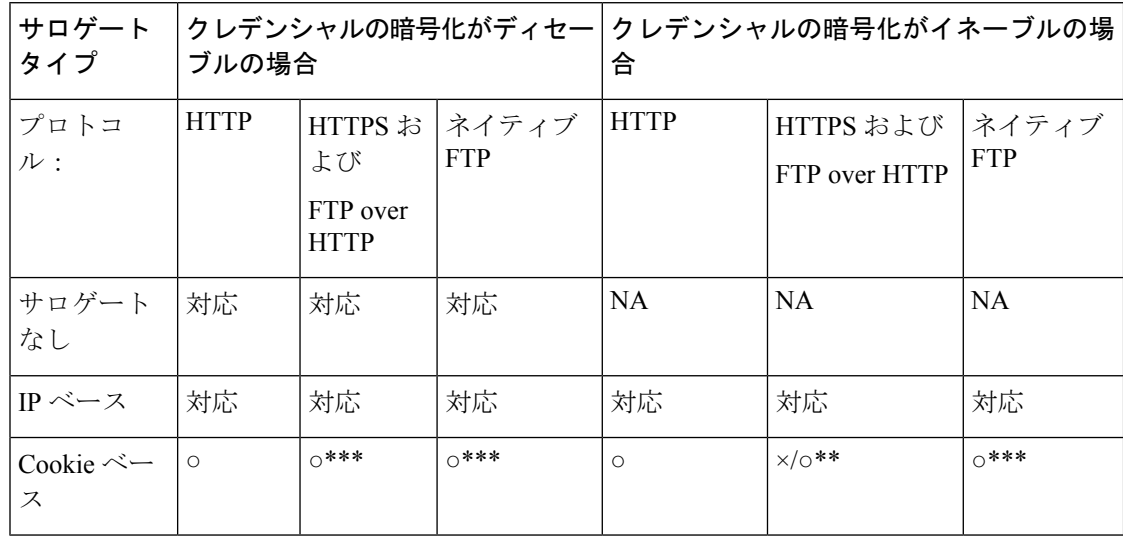

### 透過的要求でサポートされる認証サロゲート

[ユーザーおよびクライアント](b_WSA_UserGuide_14_01_chapter7.pdf#nameddest=unique_153) ソフトウェアの分類 の [認証サロゲート(Authentication Surrogates)] オプションの説明も参照してください。 (注)

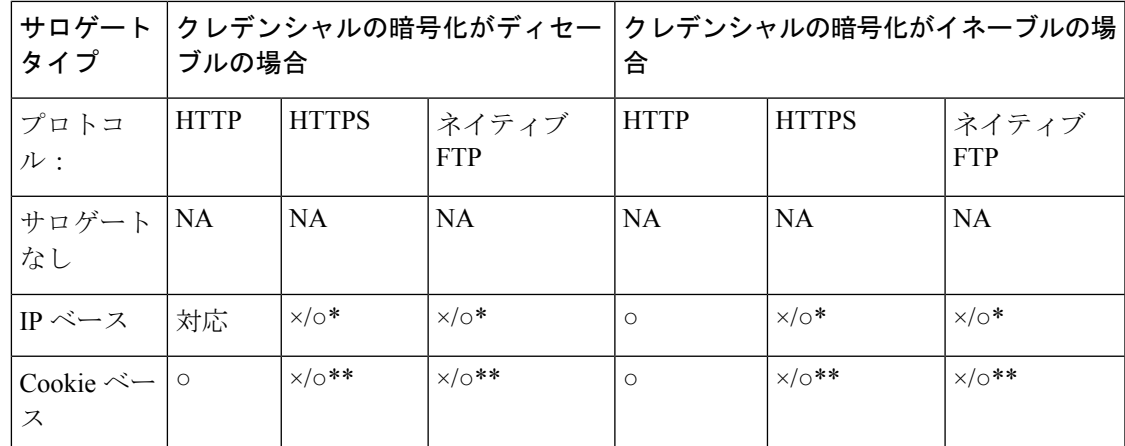

\*クライアントがHTTPサイトに要求を送信し、認証された後に機能します。その前の動作は、 トランザクション タイプによって異なります。

- ネイティブ **FTP** トランザクション。トランザクションが認証をバイパスします。
- **HTTPS** トランザクション。トランザクションがドロップされます。ただし、認証を目的 とする最初の HTTPS 要求を復号化するように HTTPS プロキシを設定できます。

\*\* Cookie ベースの認証を使用している場合、Web プロキシは、HTTPS、ネイティブ FTP、お よび FTPover HTTP の各トランザクションに対してユーザーを認証できません。この制限によ り、すべての HTTPS、ネイティブ FTP、FTPover HTTP の要求が認証をバイパスするため、認 証は要求されません。

\*\*\* この場合は、Cookie ベースのサロゲートが設定されていても、サロゲートは使用されませ ん。

#### 関連項目

• [識別プロファイルと認証](b_WSA_UserGuide_14_01_chapter7.pdf#nameddest=unique_30)

### 再認証ユーザーの追跡

再認証の場合、より強力な権限を持つユーザーが認証を求め承認されると、Webプロキシは、 設定されている認証サロゲートに応じた期間だけこのユーザーの ID をキャッシュします。

- **[**セッション**Cookie**(**Sessioncookie**)**]**。特権ユーザーのアイデンティティが、ブラウザを 閉じるか、セッションがタイム アウトになるまで使用されます。
- **[**永続的な**Cookie**(**Persistent cookie**)**]**。特権ユーザーのアイデンティティが、サロゲート がタイムアウトするまで使用されます。
- **[IP** アドレス(**IP Address**)**]**。特権ユーザーのアイデンティティが、サロゲートがタイム アウトするまで使用されます。
- **[**サロゲートなし(**No surrogate**)**]**。デフォルトでは、Web プロキシは新しい接続ごとに 認証を要求しますが、再認証がイネーブルの場合は新しい要求ごとに認証を要求します。 そのため、NTLMSSP を使用すると認証サーバーの負荷が増大します。ただし、認証アク

ティビティの増加はユーザーにはわからない場合があります。ほとんどのブラウザでは、 ブラウザが閉じられるまで特権ユーザーのクレデンシャルがキャッシュされ、再入力を求 めることなく認証が行われるからです。また、Web プロキシが透過モードで展開され、 [明示的転送要求に同じサロゲート設定を適用 (Apply same surrogate settings to explicit forward requests)  $\exists$ オプションがイネーブルでない場合は、明示的な転送要求に認証サロゲートが 使用されず、再認証により負荷が増加します。

(注)

Web セキュリティアプライアンス が認証サロゲートに Cookie を使用する場合は、クレデ ンシャルの暗号化をイネーブルにすることを推奨します。

# 資格情報

認証クレデンシャルは、ユーザーのブラウザまたは別のクライアントアプリケーションを介し てユーザーに認証クレデンシャルの入力を求めることによってユーザーから取得されるか、ま たは別のソースから透過的に取得されます。

- セッション中のクレデンシャルの再利用の追跡 (52 ページ)
- 認証および承認の失敗 (53 ページ)
- クレデンシャルの形式 (53 ページ)
- 基本認証のクレデンシャルの暗号化 (53 ページ)

## セッション中のクレデンシャルの再利用の追跡

セッション中に1回ユーザーを認証した後、認証サロゲートを使用すると、新しい要求ごとに ユーザーを認証するのでなく、そのセッション全体におけるクレデンシャルの再利用を追跡で きます。認証サロゲートは、ユーザーのワークステーションの IP アドレスまたはセッション に割り当てられた Cookie に基づくことができます。

Internet Explorer の場合は、リダイレクト ホスト名として、完全修飾ドメイン名ではなく、 (ドットを含まない)短縮形のホスト名またはNetBIOS名を必ず使用してください。または、 Internet Explorer の [ローカル イントラネット] ゾーンにアプライアンスのホスト名を追加する ことができます([ツール] > [インターネット オプション] > [セキュリティ] タブ)。ただし、 この操作をすべてのクライアントで実行する必要があります。これに関する詳細については、 『How do I properly set up NTLM withSSO (credentials sent [transparently\)?](http://www.cisco.com/c/en/us/support/docs/security/web-security-appliance/117934-technote-csc-00.html)』を参照してください。

Firefox およびその他の Microsoft 以外のブラウザでは、パラメータ

**network.negotiate-auth.delegation-uris**、**network.negotiate-auth.trusted-uris**、

**network.automatic-ntlm-auth.trusted-uris** を透過モードのリダイレクト ホスト名に設定する必 要があります。『Firefox is not sending [authentication](http://www.cisco.com/c/en/us/support/docs/security/web-security-appliance/118027-config-wsa-00.html) credentials transparently (SSO)』も参照して ください。この[記事](http://www.toptip.ca/2010/03/change-secret-configuration-parameters.html)には、Firefox パラメータの変更に関する一般情報が記載されています。

リダイレクト ホスト名については、グローバル認証の設定 (33 ページ)、または CLI コマン ド sethostname を参照してください。

# 認証および承認の失敗

互換性のないクライアントアプリケーションなど、容認できる理由で認証に失敗した場合は、 ゲスト アクセスを許可できます。

認証に成功したが、承認に失敗した場合は、要求したリソースへのアクセスが許可される可能 性がある別のクレデンシャル セットによる再認証を許可できます。

#### 関連項目

- 認証失敗後のゲスト アクセスの許可 (48 ページ)
- 異なるクレデンシャルによる再認証の許可 (50 ページ)

クレデンシャルの形式

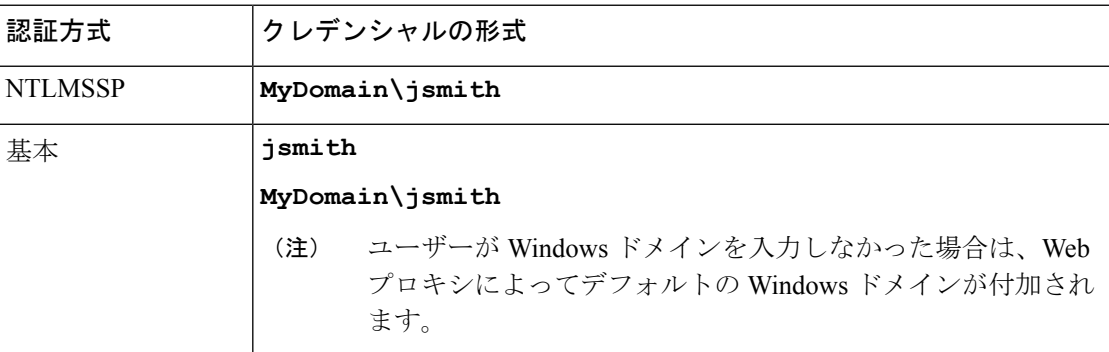

# 基本認証のクレデンシャルの暗号化

### 基本認証のクレデンシャルの暗号化について

暗号化した形式でクレデンシャルを HTTPS 経由で送信するには、クレデンシャルの暗号化を イネーブルにします。これによって、基本認証プロセスのセキュリティが向上します。

デフォルトでは、Web セキュリティアプライアンス は、認証の安全を確保するために、自身 の証明書と秘密キーを使用してクライアントとの HTTPS 接続を確立します。ただし、大部分 のブラウザでは、この証明書が無効であることがユーザーに警告されます。無効な証明書に関 するメッセージをユーザーに表示しないようにするには、組織で使用している有効な証明書と キーのペアをアップロードします。

### クレデンシャル暗号化の設定

始める前に

- IP サロゲートを使用するようにアプライアンスを設定します。
- (任意)証明書と暗号化された秘密キーを取得します。ここで設定した証明書とキーは、 アクセス コントロールでも使用されます。
- ステップ1 [ネットワーク (Network) ] > [認証 (Authentication) ] を選択します。
- ステップ **2** [グローバル設定を編集(Edit Global Settings)] をクリックします。
- ステップ3 [クレデンシャルの暗号化 (Credential Encryption) ]フィールドで、[認証には暗号化された HTTPS 接続を使 用 (Use Encrypted HTTPS Connection For Authentication) 1チェックボックスをオンにします。
- ステップ4 (任意)認証時のクライアントの HTTPS 接続に対して、[HTTPSリダイレクトポート (HTTPS Redirect Port) 1フィールドでデフォルトのポート番号 (443) を編集します。
- ステップ5 (任意)証明書とキーをアップロードします。
	- a) [詳細設定 (Advanced) ] セクションを展開します。
	- b) [証明書(Certificate)] フィールドで [参照(Browse)] をクリックし、アップロードする証明書ファイ ルを検索します。
	- c) [キー (Key) ] フィールドで [参照 (Browse) ] をクリックし、アップロードする秘密キー ファイルを 検索します。
	- d) [ファイルのアップロード(Upload File)] をクリックします。
- ステップ **6** 変更を送信し、保存します。

#### 次のタスク

関連項目

• [証明書の管理\(](b_WSA_UserGuide_14_01_chapter26.pdf#nameddest=unique_172)Certificate Management)。

# 認証に関するトラブルシューティング

- NTLMSSP に起因する LDAP [ユーザーの認証の失敗](b_WSA_UserGuide_14_01_appendix1.pdf#nameddest=unique_244)
- LDAP [参照に起因する](b_WSA_UserGuide_14_01_appendix1.pdf#nameddest=unique_245) LDAP 認証の失敗
- [基本認証の失敗](b_WSA_UserGuide_14_01_appendix1.pdf#nameddest=unique_246)
- [エラーによりユーザーがクレデンシャルを要求される](b_WSA_UserGuide_14_01_appendix1.pdf#nameddest=unique_247)
- HTTPS および FTP over HTTP [要求が、認証を必要としないアクセス](b_WSA_UserGuide_14_01_appendix1.pdf#nameddest=unique_178) ポリシーにのみ一致 [する](b_WSA_UserGuide_14_01_appendix1.pdf#nameddest=unique_178)
- [認証をサポートしていない](b_WSA_UserGuide_14_01_appendix1.pdf#nameddest=unique_248) URL にアクセスできない
- [クライアント要求がアップストリーム](b_WSA_UserGuide_14_01_appendix1.pdf#nameddest=unique_96) プロキシで失敗する

翻訳について

このドキュメントは、米国シスコ発行ドキュメントの参考和訳です。リンク情報につきましては 、日本語版掲載時点で、英語版にアップデートがあり、リンク先のページが移動/変更されている 場合がありますことをご了承ください。あくまでも参考和訳となりますので、正式な内容につい ては米国サイトのドキュメントを参照ください。